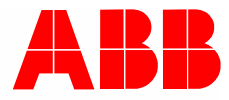

2CKA002473B9439 | 24.01.2018

# **Instrukcja użytkowania**

# ABB-tacteo ABB i-bus® KNX

# TBW/U.x.x-xx Busch-Wächter® 180° z BAU

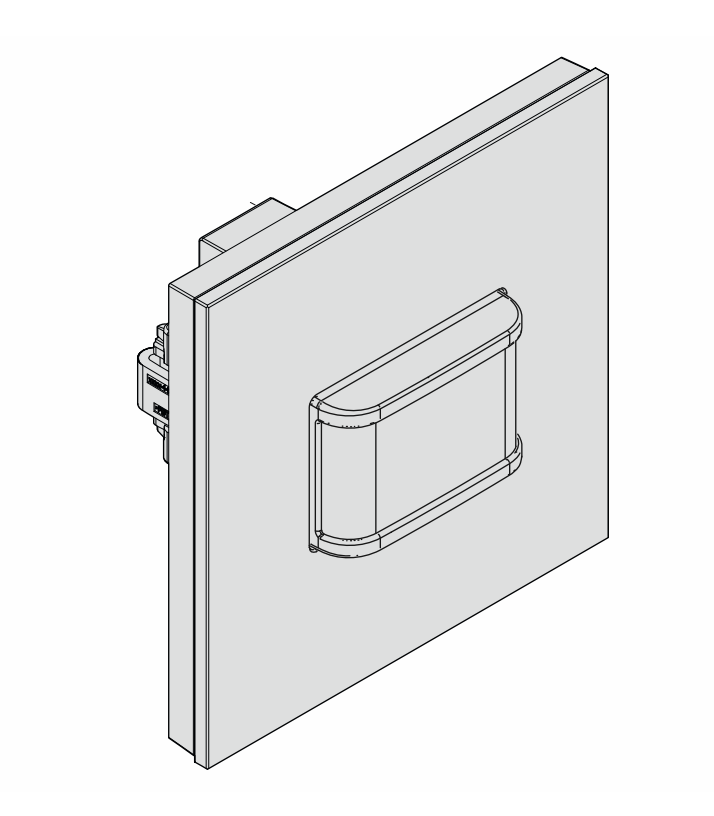

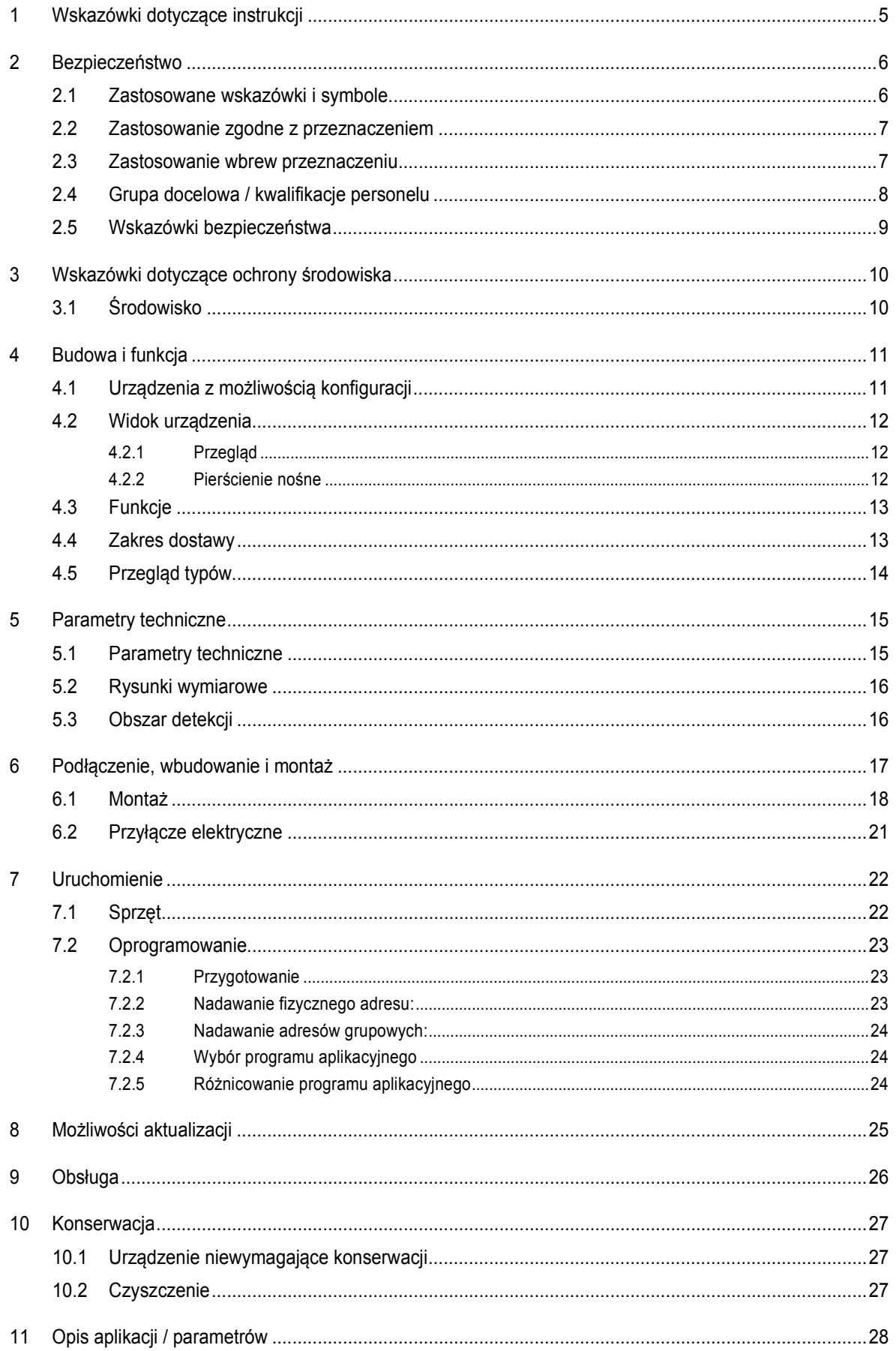

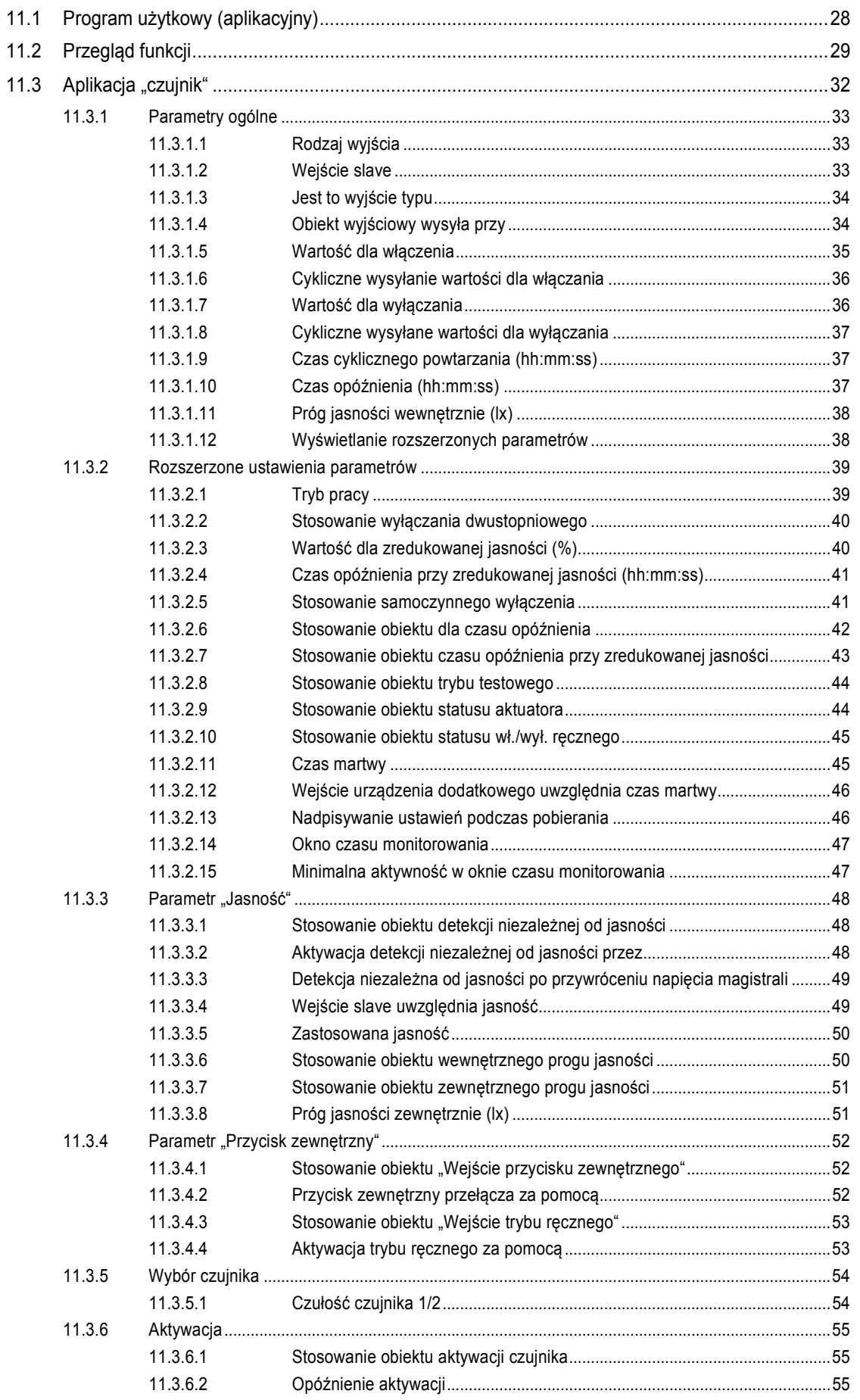

# Spis treści

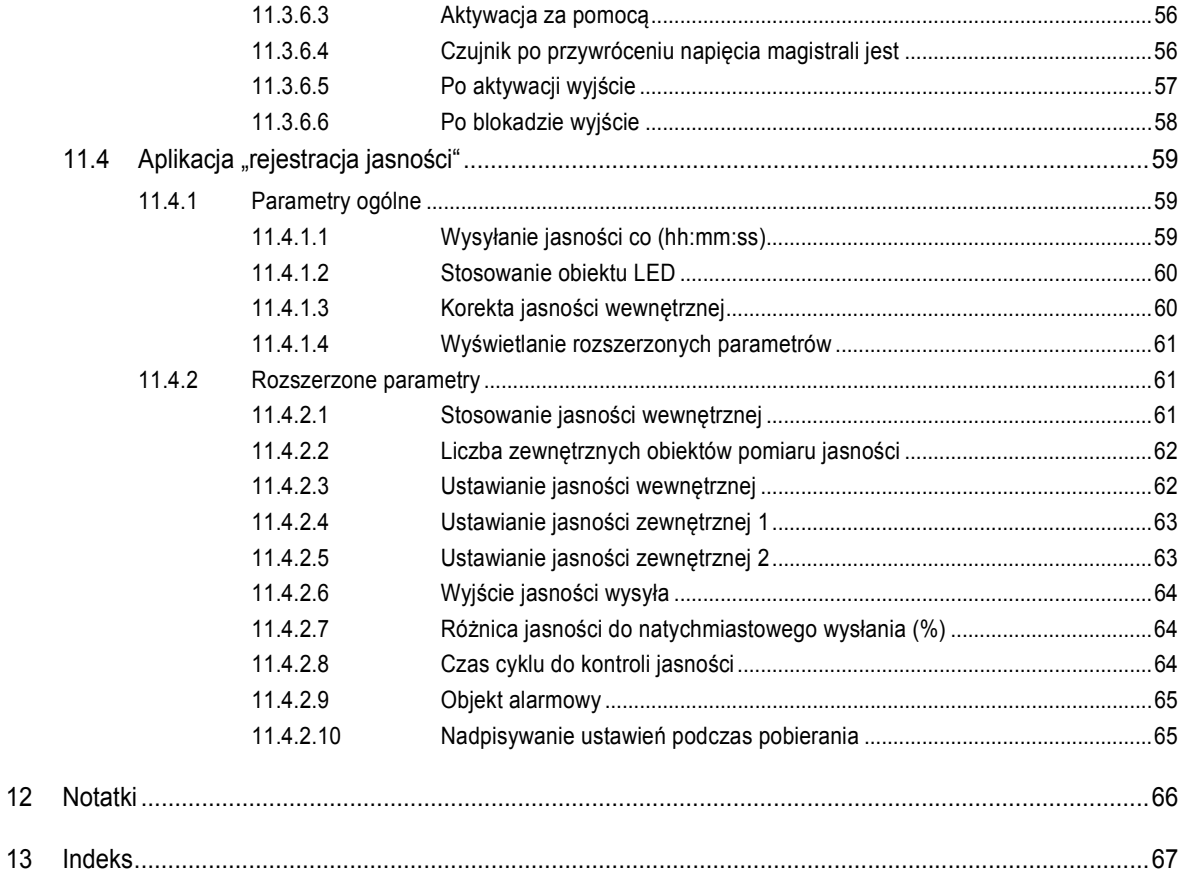

# 1 Wskazówki dotyczące instrukcji

Proszę uważnie przeczytać niniejszy podręcznik i przestrzegać zawartych w nim wskazówek. Pozwoli to zapobiec wystąpieniu szkód osobowych i rzeczowych oraz zapewni niezawodną pracę i długą żywotność urządzenia.

Starannie przechowywać podręcznik.

W razie przekazania urządzenia dołączyć do niego niniejszy podręcznik.

ABB nie ponosi odpowiedzialności za szkody powstałe wskutek nieprzestrzegania treści podręcznika.

W przypadku chęci uzyskania dalszych informacji lub pytań dotyczących urządzenia, prosimy skontaktować się z ABB lub odwiedzić naszą stronę internetową:

www.BUSCH-JAEGER.com

# 2 Bezpieczeństwo

Urządzenie jest skonstruowane zgodnie z obowiązującymi zasadami technicznymi i jest bezpieczne w eksploatacji. Zostało sprawdzone i opuściło fabrykę w nienagannym stanie z punktu widzenia bezpieczeństwa technicznego.

Mimo to istnieją zagrożenia resztkowe. Należy przeczytać wskazówki bezpieczeństwa i przestrzegać ich w celu uniknięcia zagrożeń.

ABB nie ponosi odpowiedzialności za szkody powstałe wskutek nieprzestrzegania wskazówek bezpieczeństwa.

# **2.1 Zastosowane wskazówki i symbole**

Poniższe wskazówki wskazują na szczególne zagrożenia podczas obsługi urządzenia lub podają użyteczne informacje.

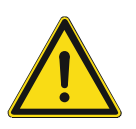

#### **Niebezpieczeństwo**

Zagrożenie życia / ciężki uszczerbek na zdrowiu

– Odpowiedni symbol ostrzegawczy w połączeniu z hasłem "Niebezpieczeństwo" oznacza bezpośrednio grożące niebezpieczeństwo, które prowadzi do zgonu lub ciężkich (nieodwracalnych) obrażeń ciała.

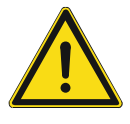

# **Ostrzeżenie**

Ciężki uszczerbek na zdrowiu

Odpowiedni symbol ostrzegawczy w połączeniu z hasłem "Ostrzeżenie" oznacza niebezpieczeństwo, które może prowadzić do zgonu lub ciężkich (nieodwracalnych) obrażeń ciała.

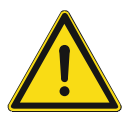

# **Ostrożnie**

Uszczerbek na zdrowiu

Odpowiedni symbol ostrzegawczy w połączeniu z hasłem "Ostrożnie" oznacza niebezpieczeństwo, które może prowadzić do lekkich (odwracalnych) obrażeń ciała.

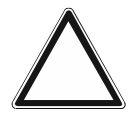

# **Uwaga!**

Szkody rzeczowe

Ten symbol w połączeniu z hałsem "Uwaga!" oznacza sytuację, która może prowadzić do uszkodzenia samego produktu lub przedmiotów w jego otoczeniu.

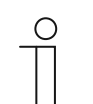

# **Wskazówka**

Ten symbol w połączeniu z hasłem "Wskazówka" oznacza przydatne porady i zalecenia dotyczące efektywnego obchodzenia się z produktem.

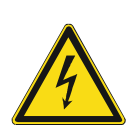

Ten symbol ostrzega przed napięciem elektrycznym.

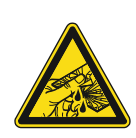

Ten symbol ostrzega przed stłuczeniem szkła.

# **2.2 Zastosowanie zgodne z przeznaczeniem**

Urządzenie stanowi czujnik ruchu do decentralnego montażu podtynkowego.

Czujnik ruchu reaguje zależnie od ustawienia na ciepło ciała i włącza oświetlenie.

Przeznaczenie urządzenia obejmuje:

- eksploatację zgodnie z podanymi parametrami technicznymi,
- instalację w suchych pomieszczeniach i w odpowiednich puszkach podtynkowych,
- korzystanie z urządzenia przy użyciu dostępnych na nim opcji podłączenia.

Zastosowanie zgodne z przeznaczeniem obejmuje również przestrzeganie informacji zawartych w niniejszym podręczniku.

Czujniki ruchu mają liczne funkcje. Zakres aplikacji podany jest w Rozdział 11 "Opis aplikacji / parametrów" na stronie 28 (w językach DE, EN, ES, FR, IT, NL, PL i RU).

Wbudowany port magistralny umożliwia podłączenie do magistrali KNX.

Urządzenia dostępne są w konfiguracji standardowej; można je także zaprojektować indywidualnie za pomocą konfiguratora sieciowego. W przypadku użycia konfiguratora sieciowego wyświetlane będą jedynie elementy specyficzne dla wybranego kraju. Zależnie od typu urządzenia i konfiguratora urządzenie może mieć zróżnicowane funkcje.

- Urządzenia standardowe podane są w e-katalogu w zakładce ABB-tacteo.
- Konfiguracja urządzeń podlegających konfiguracji odbywa się za pomocą sieciowego narzędzia konfiguracyjnego pod adresem tacteo-configurator.my.busch-jaeger.de.
- Zamówienie możliwe jest tylko w połączeniu z podanym identyfikatorem ID projektu lub identyfikatorem ID projektu z konfiguratora sieciowego.

#### **2.3 Zastosowanie wbrew przeznaczeniu**

Każde zastosowanie nie wymienione w Rozdział 2.2 "Zastosowanie zgodne z przeznaczeniem" na stronie 7 uchodzi za niezgodne z przeznaczeniem i może prowadzić do szkód osobowych i rzeczowych.

ABB nie odpowiada za szkody powstałe wskutek niezgodnego z przeznaczeniem zastosowania urządzenia. Ryzyko ponosi wyłącznie użytkownik/osoba eksploatująca.

Przeznaczenie urządzenia nie obejmuje:

- dokonywania samowolnych zmian konstrukcyjnych,
- napraw,
- stosowania na obszarze zewnętrznym,
- stosowania w pomieszczeniach mokrych.
- użycie z wykorzystaniem dodatkowego portu magistralnego

# **2.4 Grupa docelowa / kwalifikacje personelu**

Instalację, uruchomienie i konserwację urządzenia wolno wykonywać jedynie wykształconym w tym kierunku elektrykom posiadającym odpowiednie kwalifikacje.

Wykwalifikowany elektryk musi przeczytać ze zrozumieniem podręcznik a także przestrzegać zawartych w nim instrukcji.

Wykwalifikowany elektryk musi przestrzegać krajowych przepisów dotyczących instalacji, sprawdzania działania oraz napraw i konserwacji produktów elektrycznych.

Wykwalifikowany elektryk musi znać i prawidłowo stosować "pięć zasad bezpieczeństwa" (DIN VDE 0105, EN 50110):

- 1. Odłączyć od sieci.
- 2. Zabezpieczyć przed ponownym włączeniem.
- 3. Upewnić się, że urządzenie nie jest pod napięciem.
- 4. Uziemić i zewrzeć.
- 5. Zakryć lub odgrodzić sąsiednie części znajdujące się pod napięciem.

Do obsługi urządzenia nie są wymagane żadne specjalne kwalifikacje.

# **2.5 Wskazówki bezpieczeństwa**

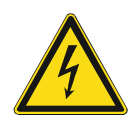

#### **Niebezpieczeństwo – napięcie elektryczne!**

Napięcie elektryczne! Zagrożenie życia i niebezpieczeństwo pożaru ze strony prądu o napięciu 100 … 240 V.

Bezpośredni lub pośredni kontakt z częściami pod napięciem prowadzi do niebezpiecznego przepływu prądu elektrycznego przez ciało. Może to spowodować porażenie prądem, poparzenia lub śmierć.

- Prace w sieci pod napięciem 100 ... 240 V mogą wykonywać jedynie wykwalifikowani elektrycy.
- Przed montażem/demontażem odłączyć napiecie sieciowe.
- Nigdy nie używać urządzenia w przypadku uszkodzonych kabli przyłączeniowych.
- Nie otwierać przykręconych na stałe pokryw na obudowie urządzenia.
- Urządzenie wolno użytkować wyłącznie, jeśli jest w nienagannym stanie technicznym.
- Nie dokonywać żadnych zmian ani napraw obejmujących urządzenie, jego elementy i wyposażenie.
- Urządzenie trzymać z dala od wody i wilgotnego otoczenia.

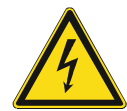

**Niebezpieczeństwo - napięcie elektryczne!** 

Urządzenie wolno instalować jedynie osobom posiadającym konieczną wiedzę i doświadczenie w dziedzinie elektrotechniki.

- Niefachowa instalacia zagraża życiu instalatora i użytkowników instalacii elektrycznej.
- Niefachowa instalacja może prowadzić do poważnych szkód rzeczowych, na przykład w wyniku pożaru.

Wymagana wiedza fachowa i warunki instalacji to przynajmniej:

- Stosowanie "pięciu zasad bezpieczeństwa" (DIN VDE 0105, EN 50110):
	- 1. Odłączyć od sieci.
	- 2. Zabezpieczyć przed ponownym włączeniem.
	- 3. Upewnić się, że urządzenie nie jest pod napięciem.
	- 4. Uziemić i zewrzeć.
	- 5. Zakryć lub odgrodzić sąsiednie części znajdujące się pod napięciem.
- Stosować odpowiednie osobiste wyposażenie ochronne.
- Stosować jedynie odpowiednie narzędzia i przyrządy pomiarowe.
- Sprawdzić rodzaj sieci zasilającej (system TN, system IT, system TT) i zapewnić wynikające z tego warunki przyłączenia (klasyczne zerowanie, uziemienie ochronne, wymagane dodatkowe kroki itp.).

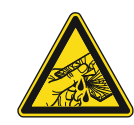

#### **Ostrożnie – stłuczenie szkła!**

Stłuczenie szklanej płytki powoduje niebezpieczeństwo obrażeń.

Szklana płytka wykonana jest z wysokogatunkowego szkła ochronnego. Mimo to nie można wykluczyć stłuczenia szkła.

- Unikać wywierania dużej siły na szklaną płytkę.
- Nigdy nie chwytać stłuczonego szkła gołymi rękami.

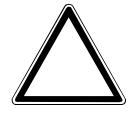

**Uwaga! Uszkodzenie urządzenia przez wpływy zewnętrzne!** 

Wilgoć i zanieczyszczenie urządzenia mogą prowadzić do jego uszkodzenia.

Podczas transportu, składowania i pracy należy chronić urządzenie przed wilgocią, zanieczyszczeniem i uszkodzeniami.

# 3 Wskazówki dotyczące ochrony środowiska

# **3.1 Środowisko**

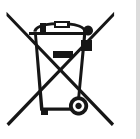

# **Pamiętać o ochronie środowiska!**

Nie wolno wyrzucać urządzeń elektrycznych i elektronicznych z odpadami domowymi.

– Urządzenie zawiera cenne surowce, które można ponownie wykorzystać. Dlatego należy je oddawać do odpowiedniego punktu zbiórki.

Cały materiał zabezpieczenia transportowego i wszystkie urządzenia zostały wyposażone w odpowiednie oznakowania i symbole w celu należytej i fachowej utylizacji. Materiał opakowaniowy i urządzenia elektryczne oraz ich elementy należy zawsze oddawać do utylizacji w autoryzowanych punktach zbiórki lub zakładach utylizacji odpadów.

Produkty odpowiadają ustawowym wymogom, szczególnie ustawom dotyczącym urządzeń elektrycznych i elektronicznych oraz rozporządzeniu REACH.

(Dyrektywa UE 2012/19/UE WEEE i RoHS 2011/65/UE)

(Rozporządzenie UE REACH i ustawa wykonawcza do rozporządzenia (WE) nr 1907/2006)

# 4 Budowa i funkcja

- Urządzenie jest przeznaczone do decentralnego montażu podtynkowego.
- Urządzenie można powiązać z istniejącym aktuatorem za pośrednictwem adresów grupowych KNX.
- Urządzenie (z portem magistralnym) może być przyporządkowane do istniejącego aktuatora przełączającego.
- Wbudowany port magistralny umożliwia podłączenie do magistrali KNX.
- Urządzenie może np. wysyłać do aktuatorów KNX telegramy przełączania, ściemniania lub sterowania żaluzjami. Ponadto można je stosować do zapisywania i wysyłania scen oświetleniowych.
- Urządzenie posiada wewnętrzny czujnik temperatury do pomiaru temperatury rzeczywistej w pomieszczeniu. Zmierzona wartość jest udostępniana magistrali KNX za pośrednictwem obiektu komunikacyjnego.
- Warunkiem realizacji funkcji jest parametryzacja urządzenia.
- Czujnik jest wbudowany w mechanizm podtynkowy i wstępnie zmontowany.

#### **Dalsze cechy produktu:**

Diody LED jako oświetlenie orientacyjne/wskaźnik stanu

# **4.1 Urządzenia z możliwością konfiguracji**

Urządzenia mogą być konfigurowane przed dostawą. Zależnie od potrzeb można skonfigurować np. następujące obszary:

- symbolika przycisków
- kolor przycisków
- dodatkowe teksty dla przycisków
- liczba przycisków (do maksymalnie możliwej, uwarunkowanej wielkością szklanej płytki)
- rozmieszczenie przycisków (jeśli szklane płytki nie są kwadratowe)
- rozmieszczenie szklanych płytek (jeśli nie są one kwadratowe)

Parametryzacja funkcji przycisków odbywa się za pomocą ETS4.

Jako alternatywa dla wersji sparametryzowanych, dostępne są warianty skonfigurowane wstępnie.

Konfiguracja odbywa się przy pomocy konfiguratora Tacteo pod adresem tacteoconfigurator.my.busch-jaeger.de

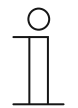

#### **Wskazówka**

Posiadane urządzenie prawdopodobnie różni się więc od podanych tutaj przykładów.

Obsługa odbywa się jednak w identyczny sposób.

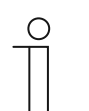

#### **Wskazówka**

W przypadku urządzeń skonfigurowanych wymiana i zwrot kosztów są wykluczone.

# **4.2 Widok urządzenia**

# **4.2.1 Przegląd**

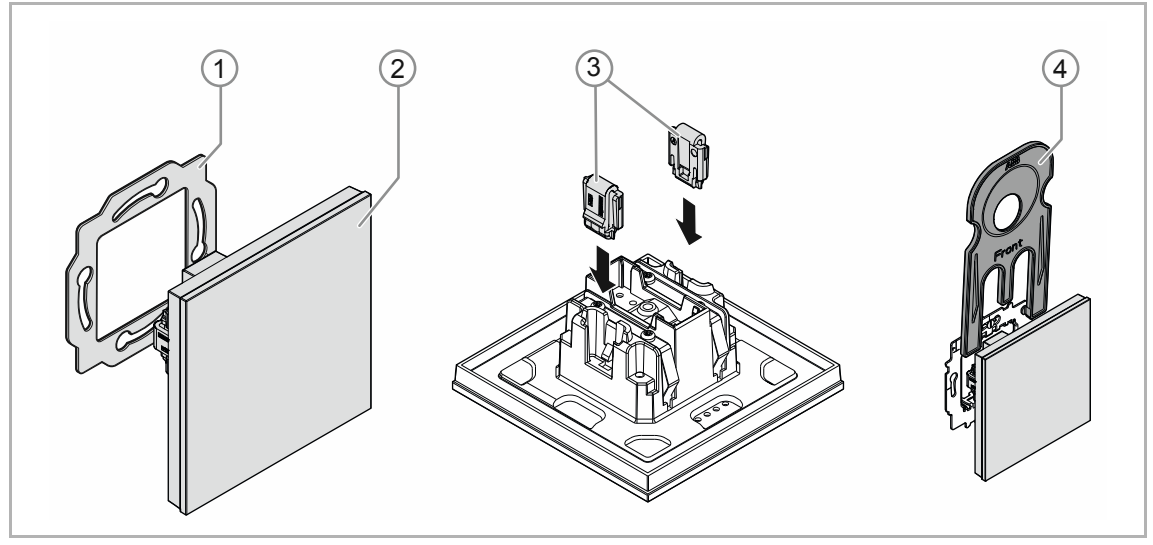

Rys. 1: Widok produktu

- [1] pierścień nośny [1]
- [2] mechanizm podtynkowy z elementem obsługowym [2] (jednostka trwale zamontowana)
- [3] klamry zabezpieczenia przed wyjęciem [3] (opcjonalnie)
- [4] narzędzie montażowe [4] (opcjonalnie)

# **4.2.2 Pierścienie nośne**

Pierścienie nośne różnią się w pewnym stopniu, w zależności od kraju. W każdym kraju dostarczany jest odpowiedni pierścień nośny.

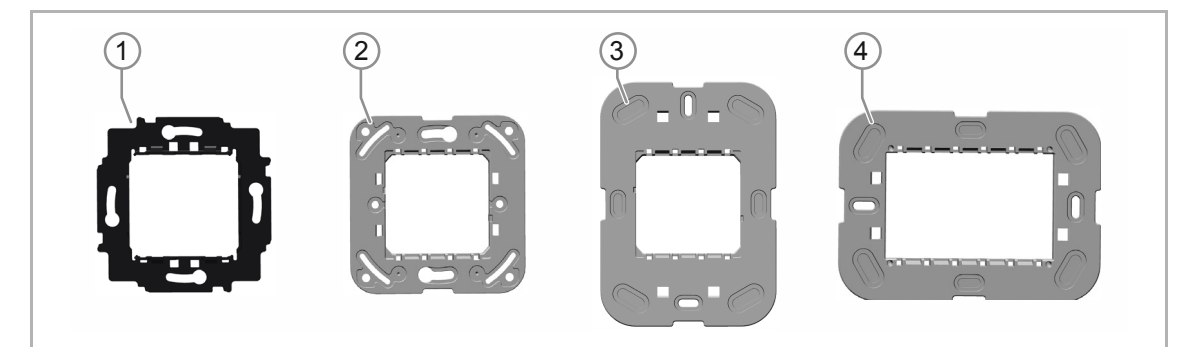

Specyficzne dla danego kraju pierścienie nośne to np.:

Rys. 2: Pierścienie nośne specyficzne dla danego kraju

- [1] VDE Niemcy
- [2] Szwajcaria / standard brytyjski (BS) (pierścień nośny w Szwajcarii dostarczany jest bez zacisku uziemiającego)
- [3] NEMA
- [4] Włochy

# **4.3 Funkcje**

Poniższa tabela zawiera zestawienie możliwych funkcji i zastosowań urządzenia:

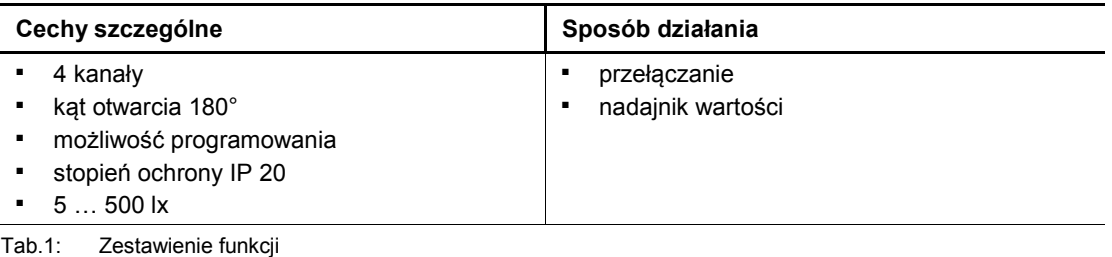

# **4.4 Zakres dostawy**

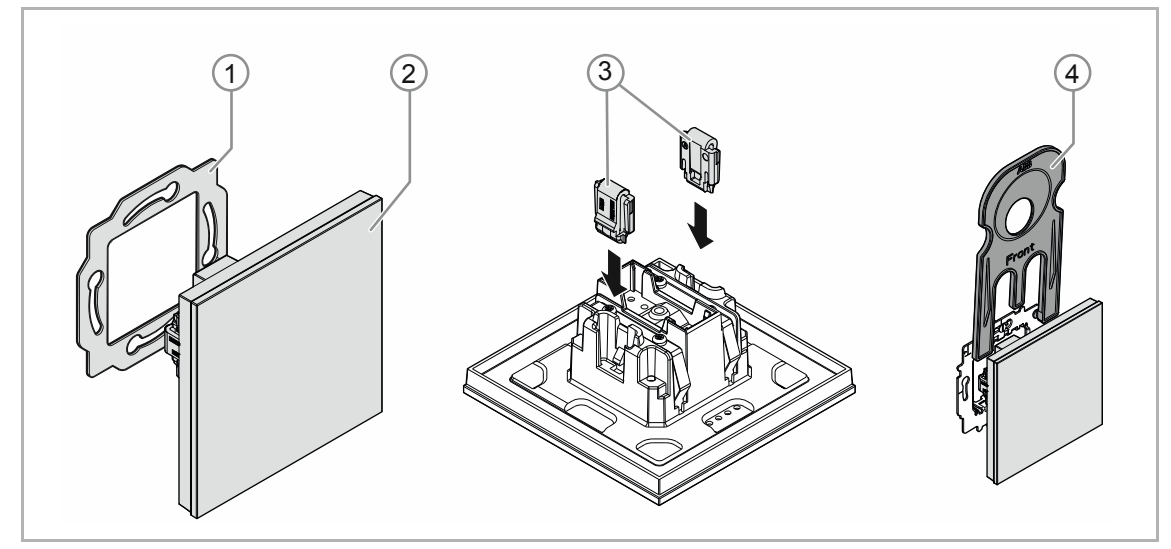

Rys. 3: Zakres dostawy

#### Zakres dostawy obejmuje:

- pierścień nośny [1]
- mechanizm podtynkowy z elementem obsługowym [2] (jednostka trwale zamontowana)
- klamry zabezpieczenia przed wyjęciem [3] (opcjonalnie)
- narzędzie montażowe [4] (opcjonalnie)

# **Wskazówka**

Informacje na temat możliwych serii urządzeń znajdują się w katalogu elektronicznym (www.busch-jaeger-catalogue.com).

# **4.5 Przegląd typów**

# **Wersje elementu obsługowego skonfigurowane wstępnie lub z możliwością dowolnej konfiguracji**

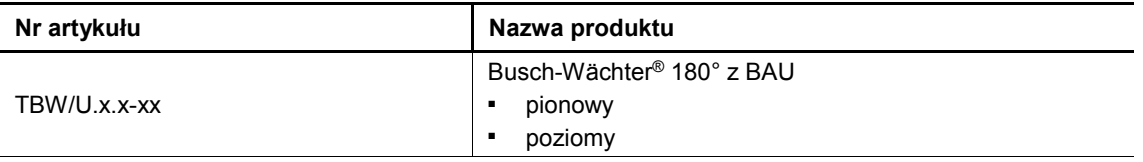

Tab.2: Wersje skonfigurowane wstępnie lub z możliwością dowolnej konfiguracji

# 5 Parametry techniczne

# **5.1 Parametry techniczne**

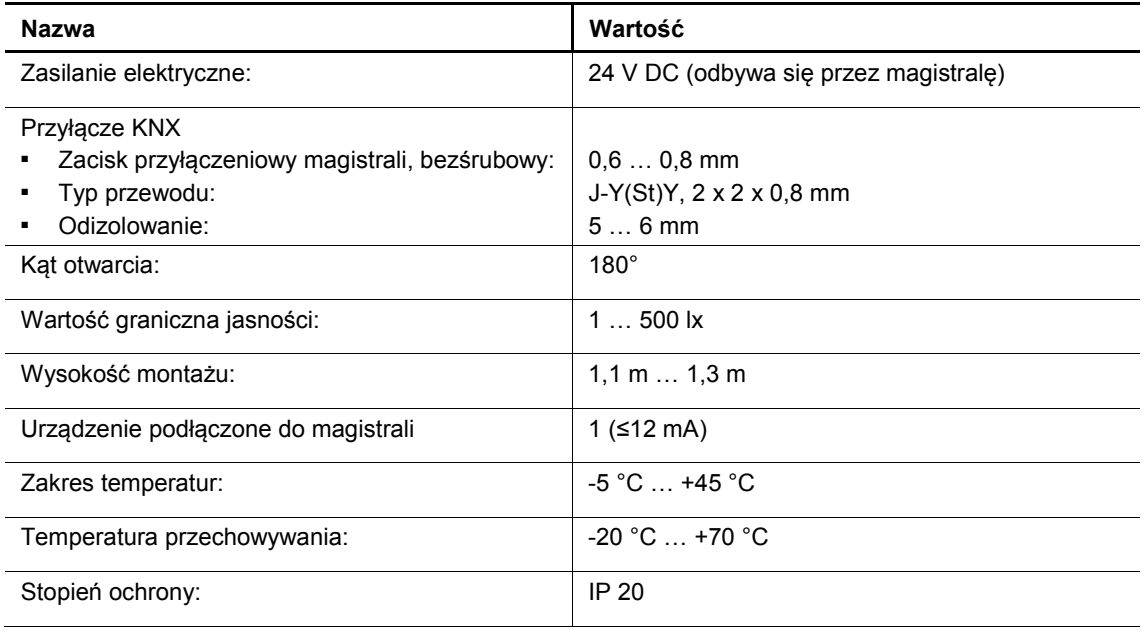

Tab. 3: Parametry techniczne

# **5.2 Rysunki wymiarowe**

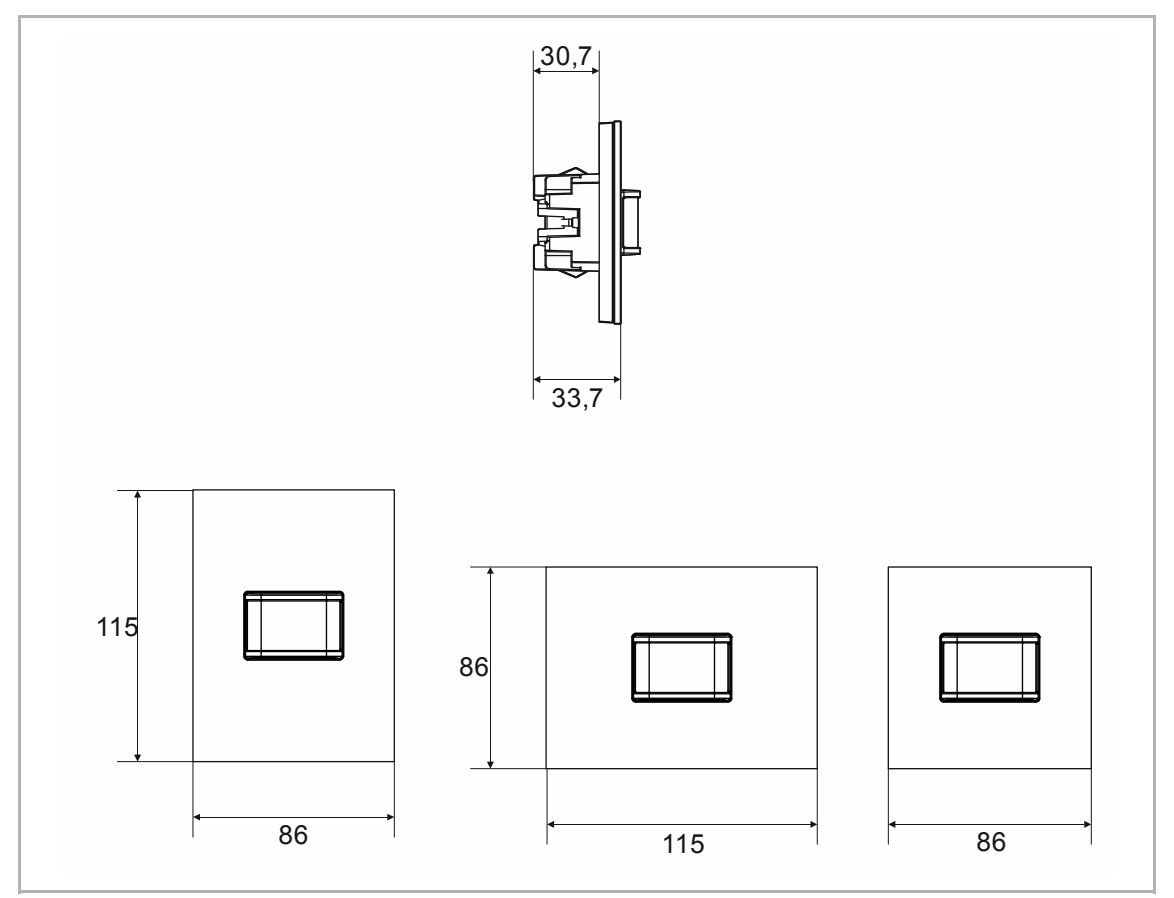

Rys. 4: Wymiary (wszystkie wymiary w mm)

# **5.3 Obszar detekcji**

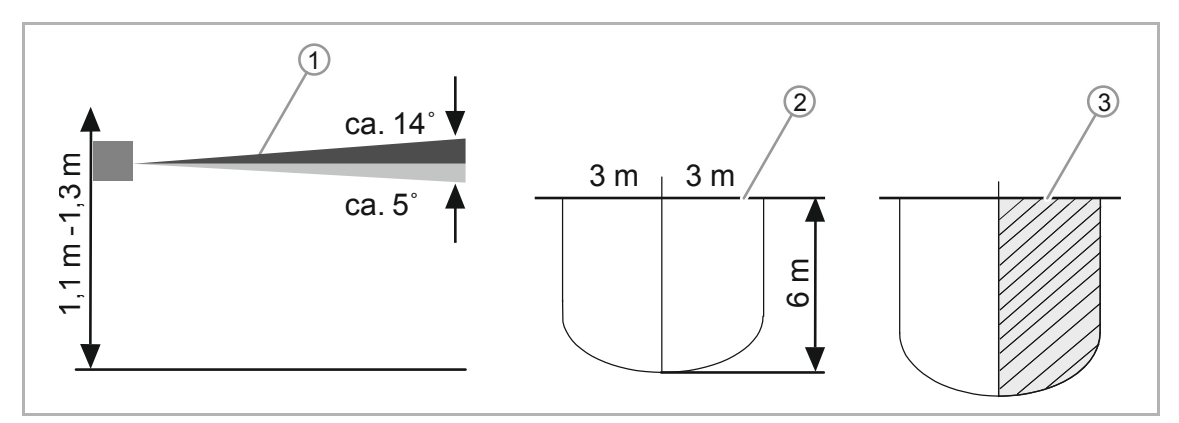

Rys. 5: Obszar detekcji

- [1] Wysokość montażu / obszar detekcji
- [2] Obszar detekcji (0 °C … 36 °C).
- [3] Poziome ograniczenie zakresu wykrywalności przez zaklejenie

# 6 Podłączenie, wbudowanie i montaż

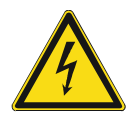

# **Niebezpieczeństwo - napięcie elektryczne!**

Urządzenie wolno instalować jedynie osobom posiadającym konieczną wiedzę i doświadczenie w dziedzinie elektrotechniki.

- Niefachowa instalacja zagraża życiu instalatora i użytkowników instalacji elektrycznej.
- Niefachowa instalacja może prowadzić do poważnych szkód rzeczowych, na przykład w wyniku pożaru.

Wymagana wiedza fachowa i warunki instalacji to przynajmniej:

- Stosowanie "pięciu zasad bezpieczeństwa" (DIN VDE 0105, EN 50110):
	- 1. Odłączyć od sieci.
	- 2. Zabezpieczyć przed ponownym włączeniem.
	- 3. Upewnić się, że urządzenie nie jest pod napięciem.
	- 4. Uziemić i zewrzeć.
- 5. Zakryć lub odgrodzić sąsiednie części znajdujące się pod napięciem.
- Stosować odpowiednie osobiste wyposażenie ochronne.
- Stosować jedynie odpowiednie narzędzia i przyrządy pomiarowe.
- Sprawdzić rodzaj sieci zasilającej (system TN, system IT, system TT) i zapewnić wynikające z tego warunki przyłączenia (klasyczne zerowanie, uziemienie ochronne, wymagane dodatkowe kroki itp.).
- Zwrócić uwagę na zachowanie prawidłowej biegunowości.

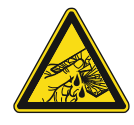

#### **Ostrożnie – stłuczenie szkła!**

Stłuczenie szklanej płytki powoduje niebezpieczeństwo obrażeń. Szklana płytka wykonana jest z wysokogatunkowego szkła ochronnego. Mimo to nie można wykluczyć stłuczenia szkła.

- Unikać wywierania dużej siły na szklaną płytkę.
- Nigdy nie chwytać stłuczonego szkła gołymi rękami.

# **6.1 Montaż**

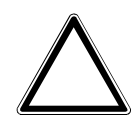

### **Uwaga! – Uszkodzenie urządzenia przy stosowaniu twardych przedmiotów!**

Części urządzenia z tworzywa sztucznego są delikatne.

– Ściągać nasadkę tylko rękoma.

W celu zamontowania urządzenia wykonać następujące kroki:

– W żadnym wypadku nie stosować do podważania śrubokrętów ani podobnych twardych przedmiotów.

W Niemczech mechanizm podtynkowy wolno montować jedynie w podtynkowych puszkach sprzętowych według DIN 49073-1, część 1 lub w odpowiednich obudowach natynkowych.

W przypadku innych krajów obowiązują inne normy instalacyjne. Należy je uwzględnić podczas stosowania w połączeniu z innym pierścieniem nośnym i puszką podtynkową.

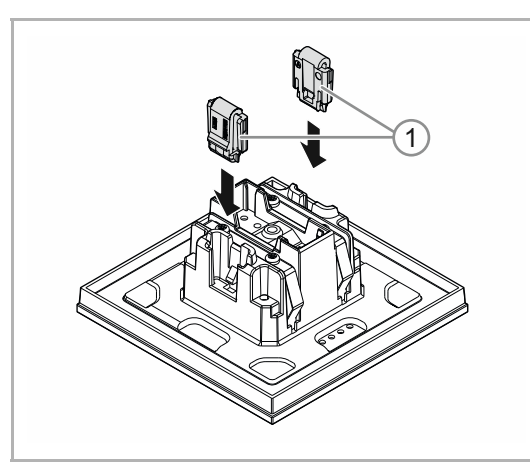

Rys. 6: Montaż zabezpieczenia przed wyjęciem

**Opcjonalnie** 

- 1. Zamontować zabezpieczenie przed wyjęciem.
	- Ręcznie wsunąć zabezpieczenie przed wyjęciem na właściwe pozycje.

 (Zabezpieczenie przed wyjęciem należy zamówić oddzielnie, gdyż nie jest ono częścią składową urządzenia.)

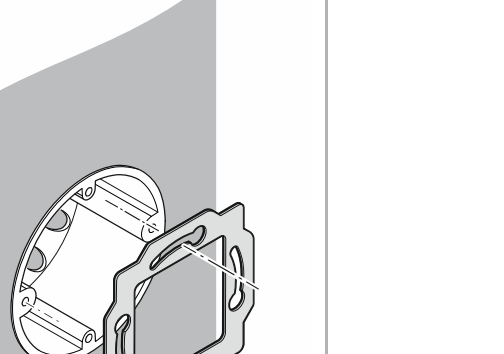

2. Zamontować pierścień nośny.

Rys. 7: Montaż pierścienia nośnego

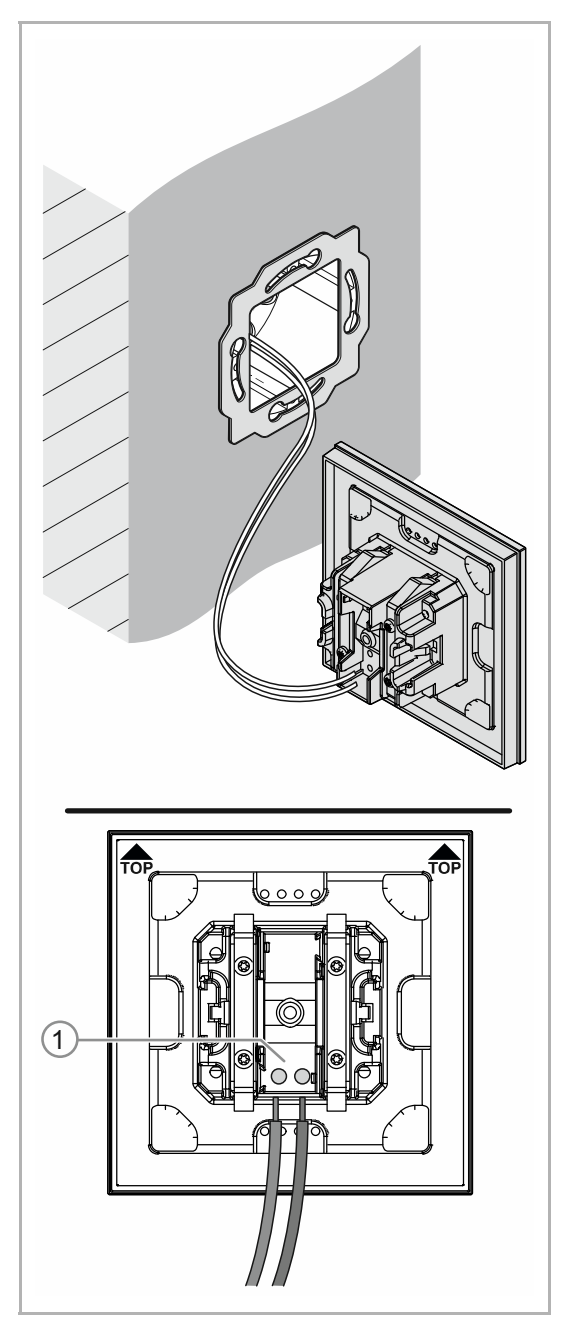

Rys. 8: Podłączanie przewodu magistrali

- 3. Wyciągnąć przewód magistrali z puszki podtynkowej i podłączyć przewód do zacisku przyłączeniowego magistrali [1], patrz Rozdział 6.2 "Przyłącze elektryczne" na stronie 21.
	- Przestrzegać prawidłowej biegunowości!

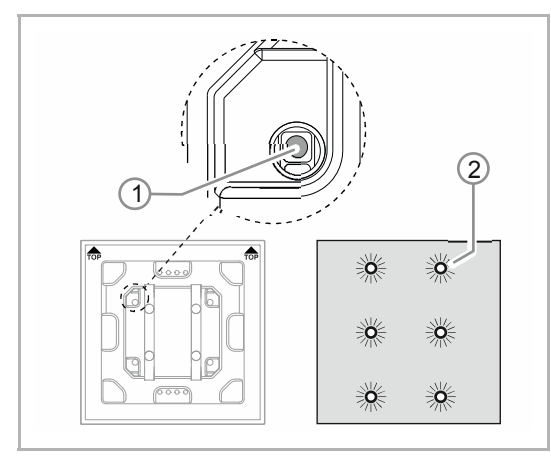

Rys. 9: Klawisz programowania

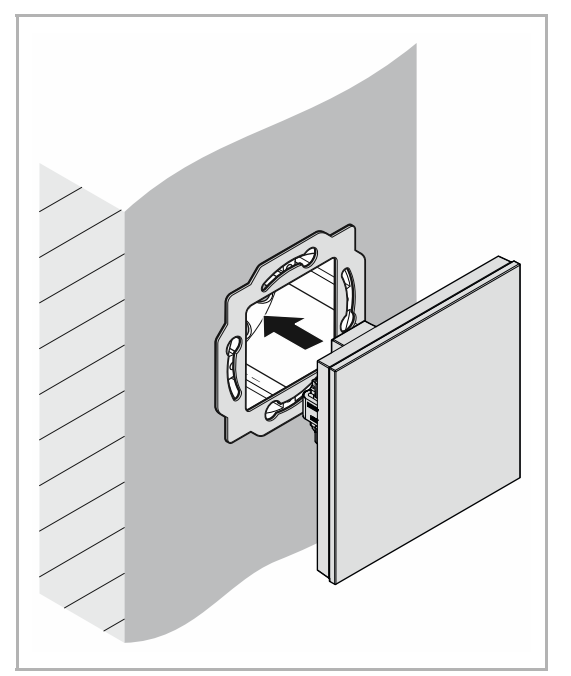

Rys. 10: Montaż urządzeń

- 4. Uruchomić urządzenie, patrz Rozdział 7 "Uruchomienie" na stronie 22.
	- Programowanie odbywa się za pomocą przycisku programowania [1] z tyłu urządzenia.
		- Nacisnąć przycisk programowania [1].
		- Wszystkie diody [2] zapalają się na czerwono.
- 5. Zamontować urządzenie.
	- Ręcznie zatrzasnąć urządzenie w pierścieniu nośnym.

Urządzenie jest zamontowane.

# **6.2 Przyłącze elektryczne**

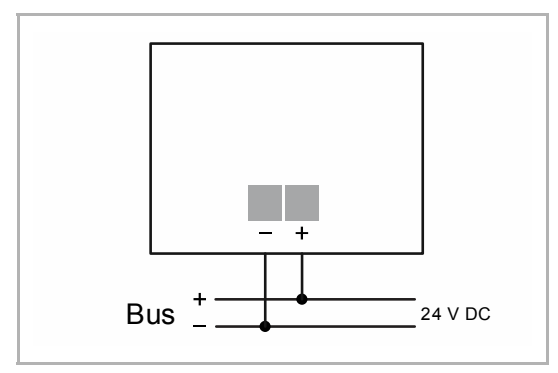

Rys. 11: Podłączanie portu magistralnego

Wykonać podłączenie elektryczne zgodnie ze schematem przyłączy.

# 7 Uruchomienie

# **7.1 Sprzęt**

Czujnik ruchu musi być zamontowany na stabilnej ścianie, ponieważ każde poruszenie urządzenia daje ten sam skutek, co ruch ciepła w polu detekcji.

- Optymalne działanie czujnika ruchu jest zapewnione wtedy, gdy jest on montowany bocznie do kierunku przechodzenia (zbliżenie po stycznej).
- Ponieważ promienie podczerwone nie przechodzą przez przedmioty stałe, należy zwracać uwagę na "dobrą widoczność" w polu detekcji czujnika ruchu.
- Należy zachować minimalny odstęp 2 m od nieosłoniętych źródeł światła.

# **Wysokość montażu / obszar detekcji**  ca. 14˚  $\frac{8}{3}$  m 1,1 m -1,3 m ca. 5˚  $1,1 \, \text{m}$  -1,

Czujnik ruchu wyposażony jest w soczewkę select, której płaszczyzny wykrywania obejmują ok. 3° do góry i ok. 2° do dołu.

# **Obszar detekcji**

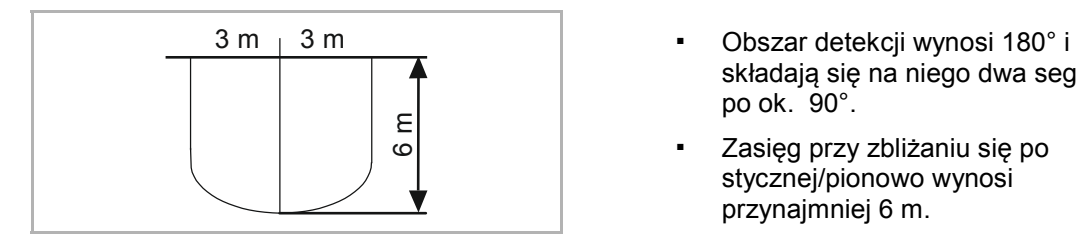

# **Zawężanie obszaru detekcji**

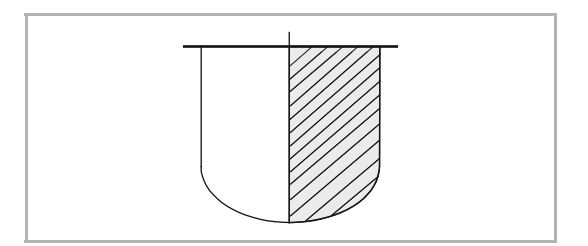

- składają się na niego dwa segmenty po ok. 90°.
- Zasięg przy zbliżaniu się po stycznej/pionowo wynosi przynajmniej 6 m.
- Zawężenia pola detekcji można dokonać w ustawieniach parametrów w oprogramowaniu Engineering Tool Software ETS (Power-Tool).

# **7.2 Oprogramowanie**

Aby uruchomić urządzenie, należy nadać mu fizyczny adres. Nadawanie fizycznego adresu i ustawienie parametrów odbywa się przy pomocy Engineering Tool Software ETS.

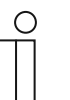

#### **Wskazówka**

Urządzenia są produktami systemu KNX i odpowiadają wytycznym KNX. Zakładamy posiadanie szczegółowej wiedzy fachowej nabytej podczas szkoleń dotyczących KNX.

# **7.2.1 Przygotowanie**

- 1. Do przewodu magistrali KNX podłączyć PC przez interfejs KNX (np. interfejs uruchamiający / adapter uruchamiający 6149/21-500).
	- Na PC musi być zainstalowane oprogramowanie Engineering Tool Software (natywna aplikacja od ETS 4.0).
- 2. Włączyć napięcie magistrali.

# **7.2.2 Nadawanie fizycznego adresu:**

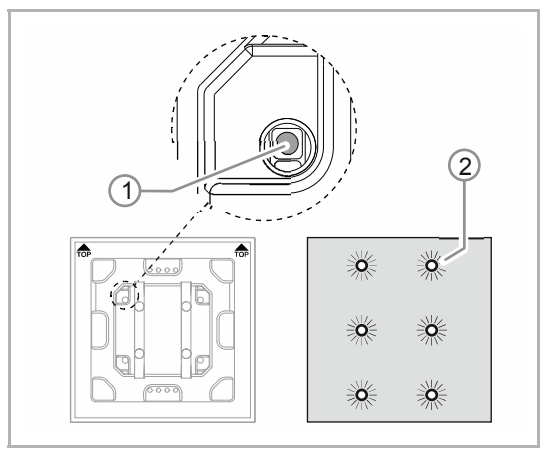

Rys. 12: Klawisz programowania

- 1. Nacisnąć przycisk programowania [1].
	- Wszystkie diody [2] zapalają się na czerwono.

# **7.2.3 Nadawanie adresów grupowych:**

Adresy grupowe nadaje się w połączeniu z ETS.

# **7.2.4 Wybór programu aplikacyjnego**

Tu kierujemy do naszej pomocy internetowej (www.BUSCH-JAEGER.com). Aplikacja ładowana jest do urządzenia przez ETS.

# **7.2.5 Różnicowanie programu aplikacyjnego**

Za pomocą ETS można zrealizować różne funkcje.

Szczegółowy opis parametrów - patrz Rozdział 11 "Opis aplikacji / parametrów" na stronie 28 (tylko w językach DE, EN, ES, FR, IT i NL).

# 8 Możliwości aktualizacji

Aktualizacja oprogramowania systemowego odbywa się za pomocą aplikacji ETS "Aktualizacja magistrali KNX".

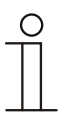

# **Wskazówka**

Opis przebiegu aktualizacji można pobrać za pośrednictwem katalogu elektronicznego (www.busch-jaeger-catalogue.com). Jest on zapisany na stronie urządzenia w rubryce "Oprogramowanie".

# 9 Obsługa

Obsługa urządzenia odbywa się tylko przyciskiem programowania.

Informacje na temat obsługi przycisku programowania znajdują się w: patrz Rozdział 7.2.2 "Nadawanie fizycznego adresu:" na stronie 23.

Nie są konieczne żadne dalsze procedury ręczne.

Sposób działania określany jest przez przyporządkowaną funkcję i jej parametryzację.

Czujniki ruchu mają liczne funkcje. Zakres aplikacji podany jest w Rozdział 11 "Opis aplikacji / parametrów" na stronie 28 (w językach DE, EN, ES, FR, IT, NL, PL i RU).

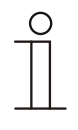

#### **Wskazówka**

Zakres dostawy obejmuje wyłącznie mechanizm elektroniczny. Należy go jeszcze uzupełnić odpowiednio dobraną ramką. Dalsze informacje na temat serii przełączników znajdują się w katalogu elektronicznym (www.busch-jaeger-catalogue.com).

# 10 Konserwacja

# **10.1 Urządzenie niewymagające konserwacji**

Urządzenie nie wymaga konserwacji. W przypadku uszkodzeń, np. podczas transportu lub składowania, nie wolno dokonywać żadnych napraw. W razie otwarcia urządzenia wygasają roszczenia do rękojmi!

Należy zapewnić dojście do urządzenia w celu jego eksploatacji, sprawdzenia, konserwacji i napraw (według DIN VDE 0100-520).

# **10.2 Czyszczenie**

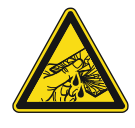

# **Ostrożnie – stłuczenie szkła!**

Stłuczenie szklanej płytki powoduje niebezpieczeństwo obrażeń. Szklana płytka wykonana jest z wysokogatunkowego szkła ochronnego. Mimo to nie można wykluczyć stłuczenia szkła.

- Unikać wywierania dużej siły na szklaną płytkę.
- Nigdy nie chwytać stłuczonego szkła gołymi rękami.

Zanieczyszczone urządzenia należy czyścić miękką, suchą ściereczką.

– Jeśli to nie wystarcza, to należy lekko nawilżyć ściereczkę roztworem mydła.

# 11 Opis aplikacji / parametrów

# **11.1 Program użytkowy (aplikacyjny)**

Dostępne urządzenie:

■ TBW/U.x.x-xx Busch-Wächter® 180° z BAU

Dostępne są następujące programy użytkowe (aplikacyjne):

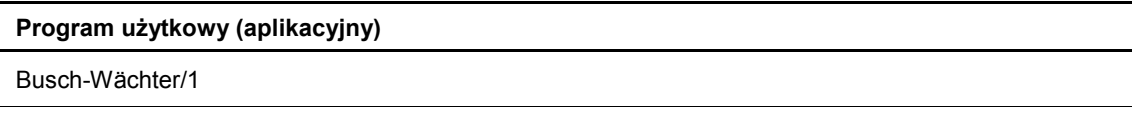

Program użytkowy do elementów obsługowych posiada następujące aplikacje:

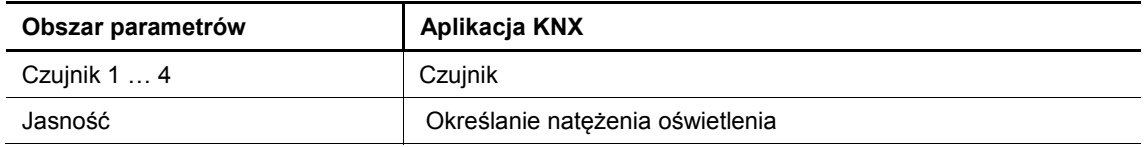

W zależności od wybranej aplikacji, oprogramowanie Engineering Tool Software (ETS) wyświetli różne parametry i obiekty komunikacyjne.

# **11.2 Przegląd funkcji**

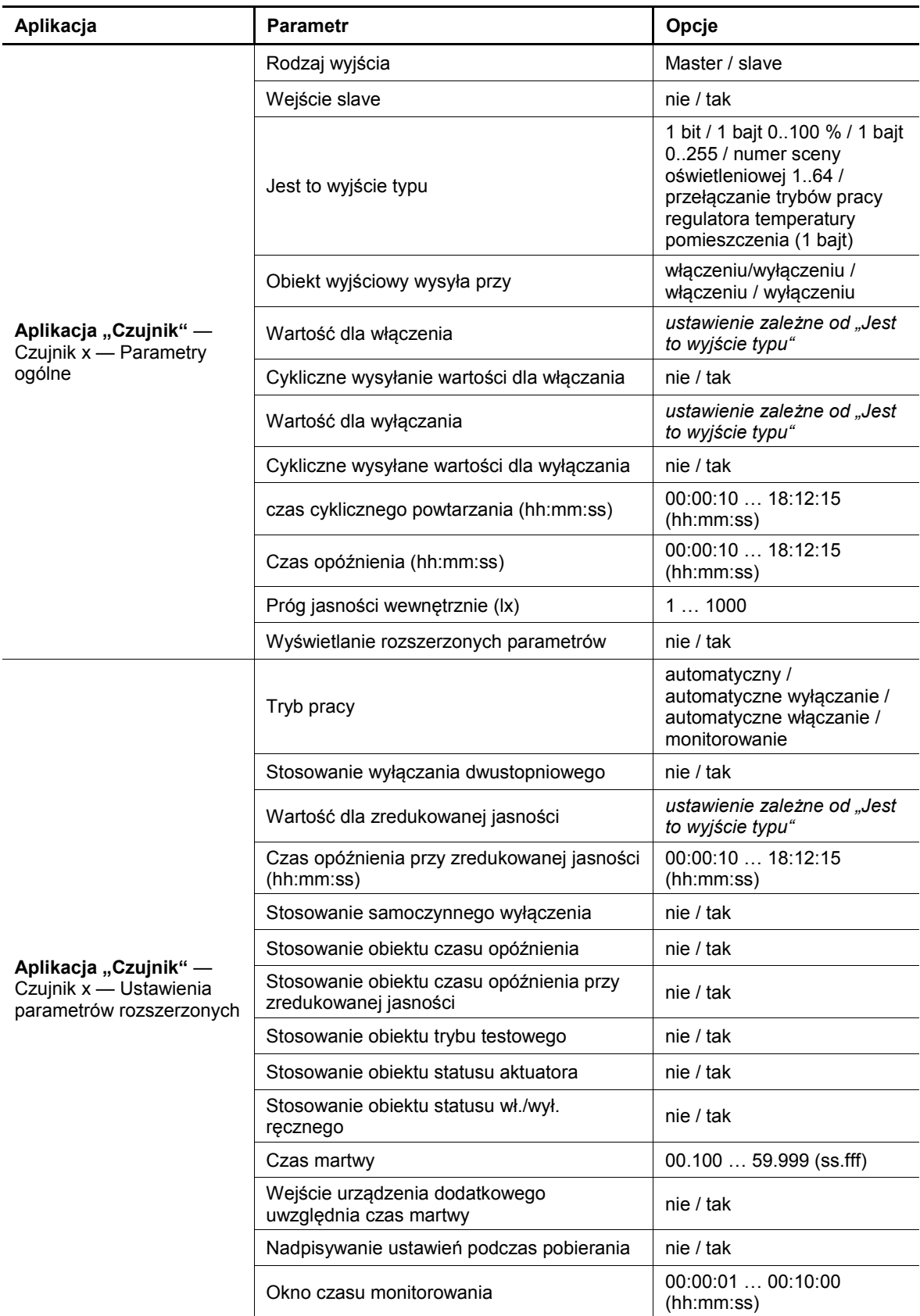

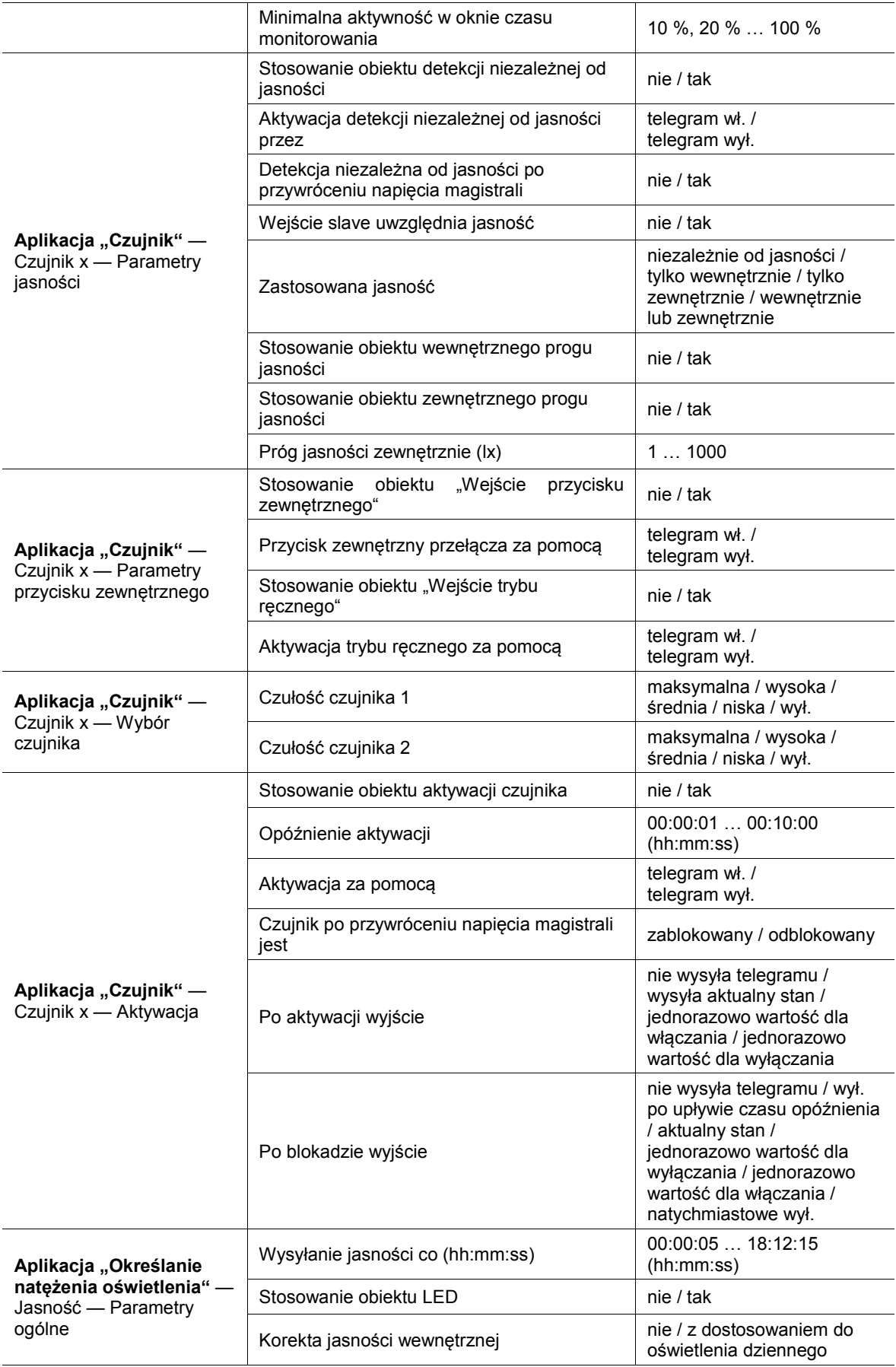

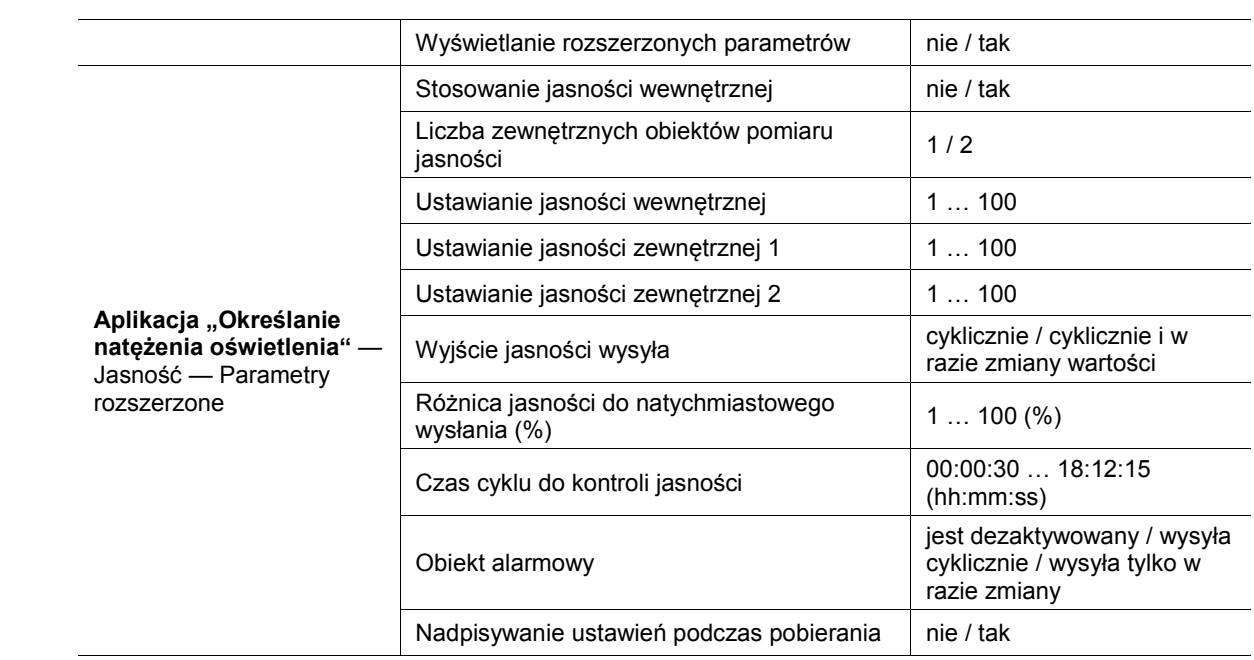

Tab.4: Przegląd aplikacji i funkcji

### 11.3 Aplikacja "czujnik"

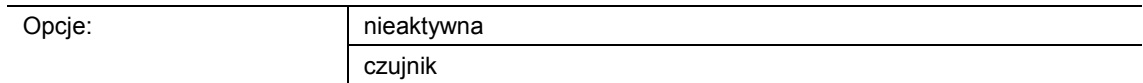

- nieaktywna:
	- Aplikacja jest nieaktywna.
- czujnik:
	- Aplikacja jest aktywna.

Aplikacja służy do definiowania funkcji monitorowania, ustawień jasności oraz czułości czujnika ruchu. Po aktywowaniu aplikacji, w razie detekcji ruchu następuje wysłanie telegramu na magistralę KNX.

W zależności od rodzaju obiektu wyjściowego i trybu pracy, dostępne są następujące wyjściowe obiekty komunikacyjne:

- "Mx: ruch (master)"
- "Mx: ruch (slave)"
- "Mx: monitorowanie"

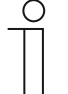

#### **Wskazówka**

Poniższe parametry można ustawić tylko przy aktywnej aplikacji:

Parametry czujników 1 do 4 można wywołać za pośrednictwem opcji:

- Parametry ogólne
- Rozszerzone ustawienia parametrów
- Parametr "Jasność"
- Parametr "Przycisk zewnętrzny"
- Wybór czujnika
- **Aktywacja**

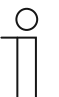

#### **Wskazówka**

Numery (M1 … Mx) obiektów komunikacyjnych są zależne od wybranego czujnika.

#### **11.3.1 Parametry ogólne**

#### **11.3.1.1 Rodzaj wyjścia**

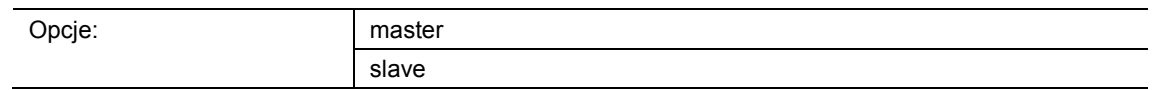

- master:
	- W trybie master wysyłane są, zależnie od ruchu, telegramy wł. i wył. (do aktuatora).
- Slave:
	- W trybie slave następuje cykliczne wysyłanie telegramów wł. po wykryciu ruchu (do "wejścia slave lub wejścia slave" czujnika master).

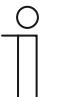

#### **Wskazówka**

Ten parametr można ustawić tylko wtedy, gdy parametr "Tryb pracy" nie jest ustawiony na "Monitorowanie".

#### **11.3.1.2 Wejście slave**

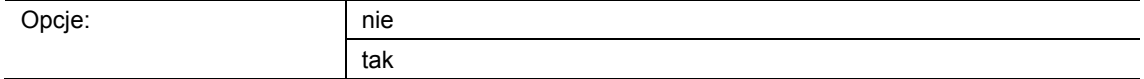

- nie:
	- Obiekt komunikacyjny nie jest aktywowany.
- tak:
	- Obiekt komunikacyjny "Mx: Slave" jest aktywowany.

Ten parametr służy do aktywacji 1-bitowego obiektu komunikacyjnego "Mx: slave" (wejście). Za pomocą obiektu skonfigurowany jako master czujnik ruchu odbiera telegramy podłączonych czujników slave lub przycisku zewnętrznego.

Telegram odebrany za pośrednictwem obiektu komunikacyjnego "Mx: slave" jest uznawany za rozpoznanie ruchu.

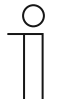

#### **Wskazówka**

Ten parametr można ustawić tylko wtedy, gdy parametr "Rodzaj wyjścia" jest ustawiony na "Master", a parametr "Tryb pracy" nie jest ustawiony na "Monitorowanie".

# **11.3.1.3 Jest to wyjście typu**

Opcj

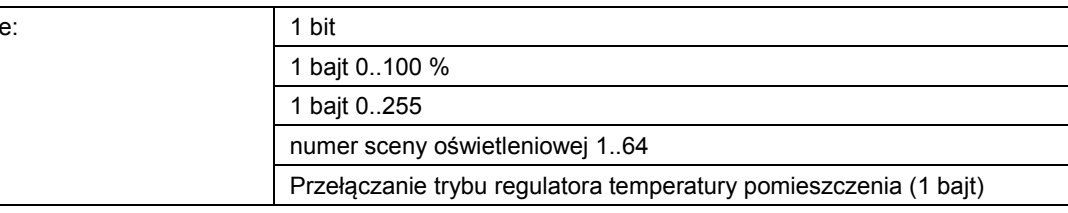

#### ■ 1 bit:

– Wartość jest wysyłana jako 1-bitowe polecenia przełączenia (0 lub 1), np. wł./wył., odblokowany/zablokowany, prawda/fałsz.

- 1 bajt 0..100 %:
	- Wartość jest wysyłana jako wartość 1-bajtowa bez znaku (wartość procentowa).  $(0 = 0 \, \%, 255 = 100 \, \%)$
- 1 bajt 0..255:
	- Wartość jest wysyłana jako 1-bajtowa wartość bez znaku. Dowolna wartość 0 … 255.
- Numer sceny oświetleniowej 1..64:
	- Wartość jest wysyłana jako numer sceny lub kontrola sceny (1 … 64).
- Przełączanie regulatora temperatury pomieszczenia (1 bajt):
	- Wartość jest wysyłana jako wartość 1-bajtowa dla przełączania trybu pracy regulatora temperatury pomieszczenia, np. auto, komfort, ECO), jeśli regulatory temperatury pomieszczenia są powiązane.

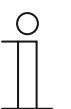

# **Wskazówka**

Ten parametr można ustawić tylko wtedy, gdy parametr "Rodzaj wyjścia" jest ustawiony na "Master", a parametr "Tryb pracy" nie jest ustawiony na "Monitorowanie".

# **11.3.1.4 Obiekt wyjściowy wysyła przy**

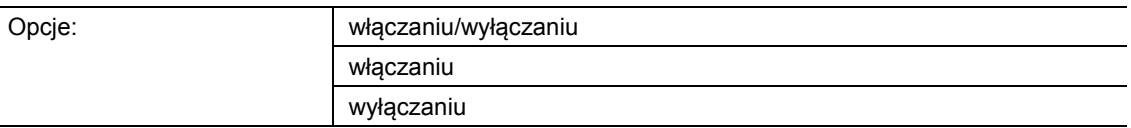

- włączaniu/wyłączaniu:
	- Obiekt wyjściowy wysyła telegram na początku ruchu i na koniec czasu opóźnienia.
- właczaniu:
	- Obiekt wyjściowy wysyła telegram tylko na początku ruchu.
- wyłaczaniu:
	- Obiekt wyjściowy wysyła telegram tylko na koniec czasu opóźnienia.

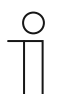

#### **Wskazówka**

Ten parametr można ustawić jedynie wtedy, gdy parametr "Rodzaj wyjścia" ustawiony jest na "Master".

### **11.3.1.5 Wartość dla włączenia**

Możliwe opcje są zależne od parametru "Jest to wyjście typu".

#### Opcje przy wyborze "1 bit":

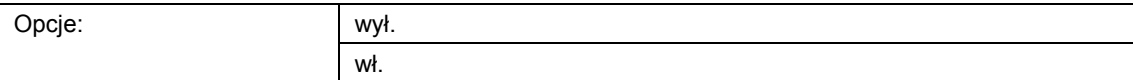

#### **Opcje przy wyborze "1 bajt 0..100 %":**

Opcje: możliwość ustawienia w zakresie od 0 do 100 (%)

#### Opcje przy wyborze "1 bajt 0..255":

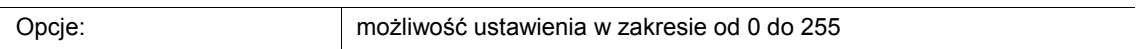

#### Opcje przy wyborze "Numer sceny oświetleniowej 1..64":

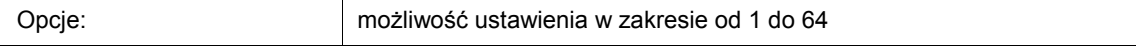

#### Opcje przy wyborze "Przełączanie trybu regulatora temperatury pomieszczenia (1 bajt)":

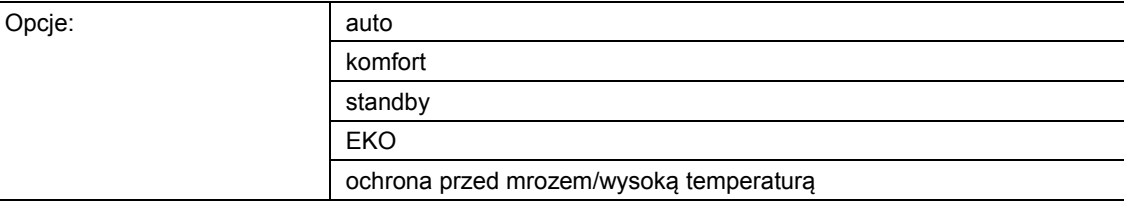

Ten parametr służy do ustawiania wartości wysyłanej w przypadku detekcji ruchu.

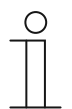

# **Wskazówka**

Ten parametr można ustawić jedynie wtedy, gdy parametr "Rodzaj wyjścia" ustawiony jest na "Master", a parametr "Wysyłanie obiektu wyjściowego przy" ustawiony jest na "Włączanie" lub "Włączanie/wyłączanie".

### **11.3.1.6 Cykliczne wysyłanie wartości dla włączania**

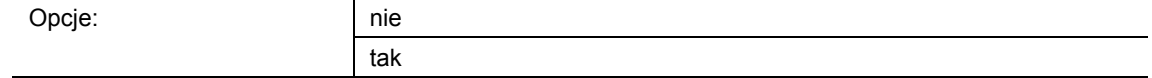

nie:

– Ustawiona wartość jest wysyłana tylko raz.

tak:

– Ustawiona wartość będzie wysyłana cyklicznie.

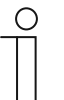

#### **Wskazówka**

Ten parametr można ustawić jedynie wtedy, gdy parametr "Rodzaj wyjścia" ustawiony jest na "Master", a parametr "Wysyłanie obiektu wyjściowego przy" ustawiony jest na "Włączanie" lub "Włączanie/wyłączanie".

# **11.3.1.7 Wartość dla wyłączania**

Możliwe opcje są zależne od parametru "Jest to wyjście typu".

# Opcje przy wyborze "1 bit":

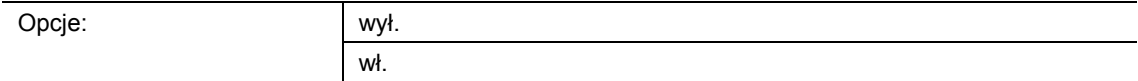

#### Opcje przy wyborze "1 bajt 0..100 %":

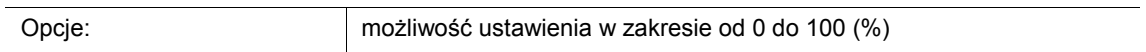

#### Opcje przy wyborze "1 bajt 0..255":

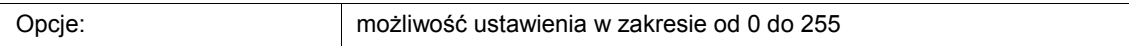

#### Opcje przy wyborze "Numer sceny oświetleniowej 1..64":

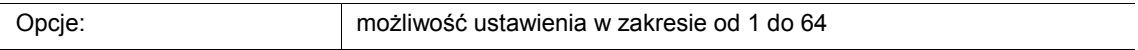

#### Opcje przy wyborze "Przełączanie trybu regulatora temperatury pomieszczenia (1 bajt)":

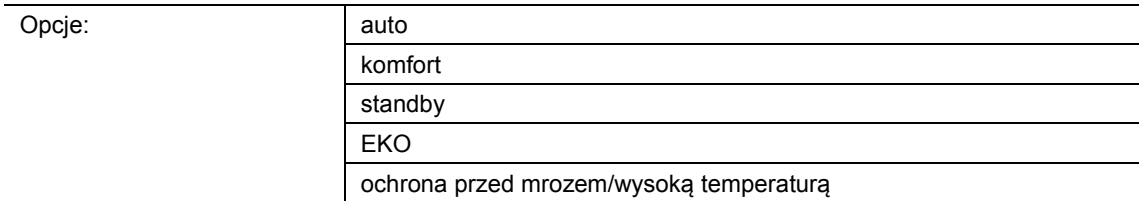

Ten parametr służy do ustawiania wartości, która zostanie wysłana wówczas, gdy nie zostanie już zarejestrowany żaden ruch i upłynie czas opóźnienia.

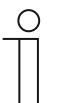

#### **Wskazówka**

Ten parametr można ustawić jedynie wtedy, gdy parametr "Rodzaj wyjścia" ustawiony jest na "Master", a parametr "Wysyłanie obiektu wyjściowego przy" ustawiony jest na "Wyłączanie" lub "Włączanie/wyłączanie".

### **11.3.1.8 Cykliczne wysyłane wartości dla wyłączania**

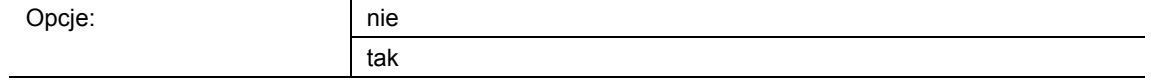

nie:

– Ustawiona wartość zostanie wysłana tylko raz.

tak:

– Ustawiona wartość będzie wysyłana cyklicznie.

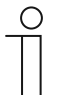

#### **Wskazówka**

Ten parametr można ustawić jedynie wtedy, gdy parametr "Rodzaj wyjścia" ustawiony jest na "Master", a parametr "Wysyłanie obiektu wyjściowego przy" ustawiony jest na "Wyłączanie" lub "Włączanie/wyłączanie".

# **11.3.1.9 Czas cyklicznego powtarzania (hh:mm:ss)**

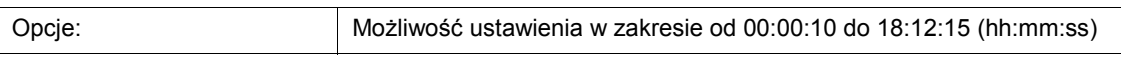

Telegramy obiektu wyjściowego są cyklicznie wysyłane na magistralę.

Parametr służy do definiowania odstępu czasu, od którego telegramy zostaną ponownie wysłane.

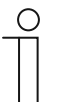

#### **Wskazówka**

Ten parametr można ustawić jedynie wtedy, gdy parametr "Cykliczne wysyłanie wartości dla włączania" i/lub parametr "Cykliczne wysyłanie wartości dla wyłączania" ustawiony jest na "tak".

# **11.3.1.10 Czas opóźnienia (hh:mm:ss)**

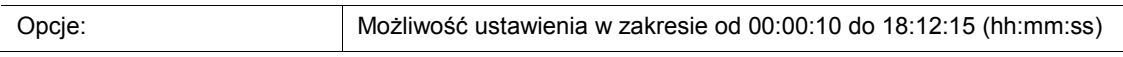

Ten parametr służy do ustawiania przedziału czasowego między ostatnim zarejestrowanym ruchem a wysłaniem telegramu. Jeśli w ciągu tego przedziału czasu zostanie wykryty kolejny ruch, nastąpi reset timera czasu opóźnienia.

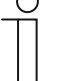

#### **Wskazówka**

Ten parametr można ustawić jedynie wtedy, gdy parametr "Rodzaj wyjścia" ustawiony jest na "Master", a parametr "Tryb pracy" ustawiony jest na "Automatyczny" lub "Automatyczne wyłączanie".

# **11.3.1.11 Próg jasności wewnętrznie (lx)**

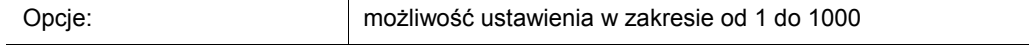

Ten parametr służy do ustawiania wewnętrznego progu jasności dla czujnika światła w obrębie czujnika ruchu.

Detekcja ruchu następuje tylko w przypadku nieosiągnięcia progu jasności. Oznacza to, że "Wartość dla włączenia" jest wysyłana za pośrednictwem obiektu wyjściowego "Mx: ruch (master/slave) tylko poniżej ustawionej wartości w luksach".

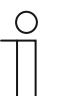

#### **Wskazówka**

Ten parametr można ustawić jedynie wtedy, gdy parametr "Tryb pracy" ustawiony jest na "Automatyczny", lub "Automatyczne włączanie".

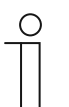

# **Wskazówka**

Możliwa do ustawienia wartość graniczna jasności jest podana w danych technicznych urządzenia.

#### **11.3.1.12 Wyświetlanie rozszerzonych parametrów**

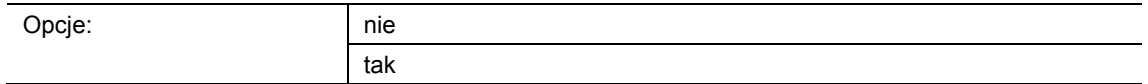

■ nie:

- Wyświetlane są tylko najważniejsze parametry służące do ustawiania czujnika
- tak:
	- Wyświetlane są rozszerzone parametry, również te, które w większości wypadków są niepotrzebne.

Parametr aktywuje dodatkowe funkcje, np. "Rozszerzone ustawienia parametrów".

# **11.3.2 Rozszerzone ustawienia parametrów**

### **11.3.2.1 Tryb pracy**

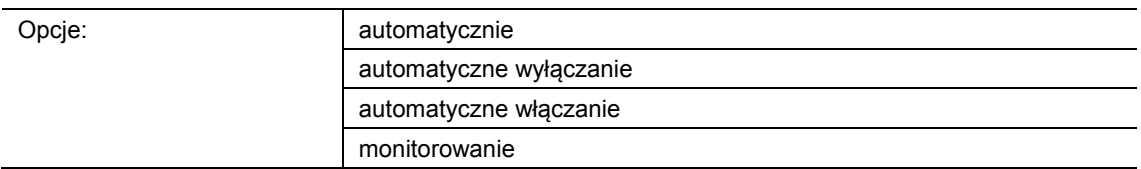

- automatycznie:
	- Automatyczne włączanie i wyłączanie. Czujnik włącza się automatycznie po detekcji ruchu. Wyłączenie następuje po upływie ustawionego czasu opóźnienia od ostatniego wykrycia.
- automatyczne wyłączanie:
	- Ręczne włączanie i automatyczne wyłączanie. Czujnik wzgl. światło należy włączyć ręcznie za pomocą zewnętrznego przycisku (obiekt komunikacyjny "Mx: Przycisk zewnętrzny"). Wyłączenie następuje automatycznie po uwzględnieniu czasu opóźnienia.
- automatyczne włączanie:
	- Automatyczne włączanie i ręczne wyłączanie. Czujnik włącza się automatycznie po detekcji ruchu. Wyłączenie następuje poprzez odebranie telegramu wył. za pośrednictwem obiektu komunikacyjnego "Mx: Przycisk zewnętrzny".

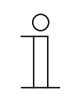

#### **Wskazówka**

Po sześciu godzinach czujnik dokona automatycznego wyłączenia.

- monitorowanie:
	- Automatyczne włączanie i automatyczne wyłączanie. Czujnik włącza się niezależnie od poziomu jasności, jeśli w ciągu ustawionego okresu nastąpi rozpoznanie ustawialnego udziału ruchu. Wyłączenie nastąpi dwie sekundy po włączeniu i ostatniej detekcji ruchu.

Przy wyłączaniu ręcznym tłumiona jest detekcja ruchu na czas martwy. Czas martwy służy do zapobiegania natychmiastowemu ponownemu włączeniu.

Przykład: Użytkownik wyłącza światło ręcznie i opuszcza pomieszczenie. Czas martwy zapobiega ponownemu włączeniu światła na skutek rozpoznania ruchu przy opuszczaniu pomieszczenia.

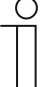

#### **Wskazówka**

Ten parametr można ustawić jedynie wtedy, gdy parametr "Rodzaj wyjścia" ustawiony jest na "Master".

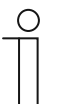

#### **Wskazówka**

Parametry dla przycisku zewnętrznego i trybu ręcznego należy ustawić w polu **Parametry przycisku zewnętrznego**. Czas martwy należy ustawić w polu **Rozszerzone ustawienia parametrów**.

### **11.3.2.2 Stosowanie wyłączania dwustopniowego**

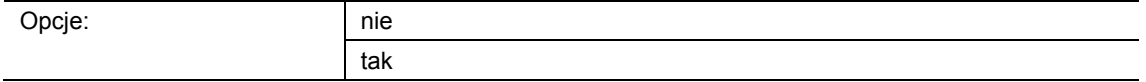

- nie:
	- Po upływie czasu opóźnienia ustawionego w polu **Parametry ogólne**, czujnik wyśle wartość ustawioną w parametrze "Wartość dla wyłączenia".
- tak:
	- Po upływie czasu opóźnienia ustawionego w polu **Parametry ogólne,** czujnik przełączy się na ustawioną zredukowaną jasność.
	- Następnie, po upływie czasu ustawionego w parametrze "Czas opóźnienia przy zredukowanej jasności" czujnik wyśle wartość ustawioną w parametrze "Wartość dla wyłączenia".

#### Przykład:

- czas opóźnienia: 5 minut.
- wartość dla wyłączania: 0 %.
- wartość dla zredukowanej jasności: 20 %.
- czas opóźnienia przy zredukowanej jasności: 3 minuty.

Jeśli teraz nie wykryje się już żadnego ruchu, po 5 minutach światło zostanie przyciemnione na 20 % i następnie po 3 minutach na 0 % (wyłączone).

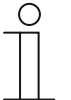

### **Wskazówka**

Ten parametr można ustawić jedynie wtedy, gdy parametr "Jest to wyjście typu" jest ustawiony na "1 bajt 0..100 %" lub "1 bajt 0..255", a parametr "Tryb pracy" ustawiony jest na "Automatyczny" lub "Automatyczne wyłączanie".

#### **11.3.2.3 Wartość dla zredukowanej jasności (%)**

Możliwe opcje są zależne od parametru "Jest to wyjście typu".

#### **Opcje przy wyborze "1 bajt 0..100 %":**

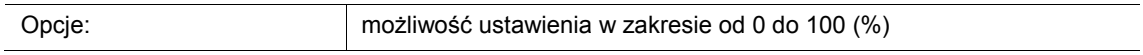

#### Opcje przy wyborze "1 bajt 0..255":

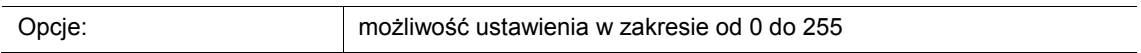

Ten parametr służy do ustawiania wartości jasności, na jaką urządzenie ma przyciemnić światło po upływie czasu opóźnienia.

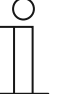

#### **Wskazówka**

Ten parametr można ustawić jedynie wtedy, gdy parametr "Jest to wyjście typu" jest ustawiony na "1 bajt 0..100 %" lub "1 bajt 0..255", parametr "Tryb pracy" ustawiony jest na "Automatyczny" lub "Automatyczne wyłączanie", a parametr "Stosowanie wyłączania dwustopniowego" ustawiony jest na "tak".

# **11.3.2.4 Czas opóźnienia przy zredukowanej jasności (hh:mm:ss)**

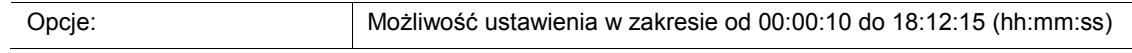

Ten parametr służy do ustawiania wartości dla czasu opóźnienia przy zredukowanej jasności. Całkowity czas opóźnienia składa się wówczas z "czasu opóźnienia" i "czasu opóźnienia przy zredukowanej jasności".

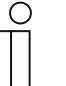

#### **Wskazówka**

Ten parametr można ustawić jedynie wtedy, gdy parametr "Tryb pracy" jest ustawiony na "Automatyczny" lub "Automatyczne wyłączanie", a parametr "Stosowanie wyłączania dwustopniowego" ustawiony jest na "tak".

#### **11.3.2.5 Stosowanie samoczynnego wyłączenia**

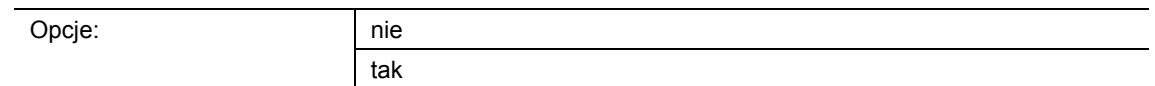

nie<sup>-</sup>

- Czujnik nie wyłącza się po upływie ustalonego czasu w celu dokonania nowego pomiaru jasności.
- tak:
	- Czujnik wyłącza się jeden raz po trzykrotnym czasie opóźnienia lub po upływie 90 minut do maks. 24 godzin w celu dokonania nowego pomiaru jasności.

Jeśli czujnik ruchu jest włączony, to wówczas pracuje niezależnie od jasności. W rezultacie po rozpoznaniu ruchu światło pozostaje włączone, nawet jeżeli już jest jasno. Aby zapobiec tej sytuacji, należy aktywować ten parametr.

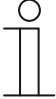

# **Wskazówka**

Ten parametr można ustawić jedynie wtedy, gdy parametr "Tryb pracy" ustawiony jest na "Automatyczny", lub "Automatyczne wyłączanie".

#### **11.3.2.6 Stosowanie obiektu dla czasu opóźnienia**

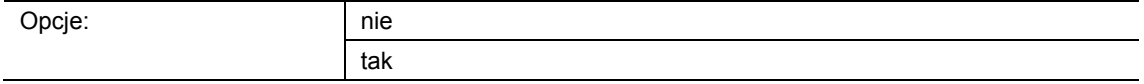

- nie:
	- Obiekt komunikacyjny "Mx: czas opóźnienia" nie jest aktywowany. Czas opóźnienia ustawiany jest na stałe za pomocą parametru "Czas opóźnienia".
- tak:
	- Obiekt komunikacyjny "Mx: czas opóźnienia" jest aktywowany.

Ten parametr służy do aktywacji 2-bajtowego obiektu komunikacyjnego "Mx: czas opóźnienia". Za pośrednictwem obiektu można zmienić czas opóźnienia czujnika. Czas jest wysyłany w sekundach.

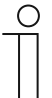

#### **Wskazówka**

Możliwe jest wysyłanie wartości w zakresie od 10 do 65535 sekund. Wysyłane wartości znajdujące się poza tym zakresem są automatycznie dopasowywane do wartości granicznych. Tzn. wartości < 10 sa ustawiane na wartość "10". Wartości > 65535 są ustawiane na wartość "65535".

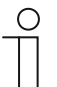

# **Wskazówka**

Ten parametr można ustawić jedynie wtedy, gdy parametr "Tryb pracy" ustawiony jest na "Automatyczny", lub "Automatyczne wyłączanie".

# **11.3.2.7 Stosowanie obiektu czasu opóźnienia przy zredukowanej jasności**

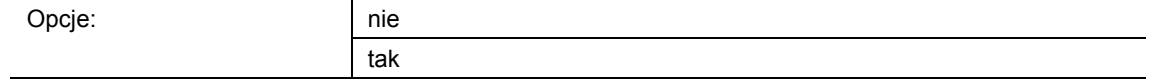

- nie:
	- Obiekt komunikacyjny "Mx: czas opóźnienia przy zredukowanej jasności" nie jest aktywowany. Czas opóźnienia ustawiany jest na stałe za pomocą parametru "Czas opóźnienia przy zredukowanej jasności".

■ tak:

– Obiekt komunikacyjny "Mx: czas opóźnienia przy zredukowanej jasności" jest aktywowany.

Ten parametr służy do aktywacji 2-bajtowego obiektu komunikacyjnego "Mx: czas opóźnienia przy zredukowanej jasności". Za pośrednictwem obiektu można zmienić czas opóźnienia przy zredukowanej jasności dla czujnika. Czas jest wysyłany w sekundach.

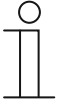

#### **Wskazówka**

Możliwe jest wysyłanie wartości w zakresie od 10 do 65535 sekund. Wysyłane wartości znajdujące się poza tym zakresem są automatycznie dopasowywane do wartości granicznych. Tzn. wartości < 10 są ustawiane na wartość "10". Wartości > 65535 są ustawiane na wartość "65535".

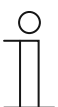

#### **Wskazówka**

Ten parametr można ustawić jedynie wtedy, gdy parametr "Jest to wyjście typu" jest ustawiony na "1 bajt 0..100 %" lub "1 bajt 0..255", parametr "Tryb pracy" ustawiony jest na "Automatyczny" lub "Automatyczne wyłączanie", a parametr "Stosowanie wyłączania dwustopniowego" ustawiony jest na "tak".

### **11.3.2.8 Stosowanie obiektu trybu testowego**

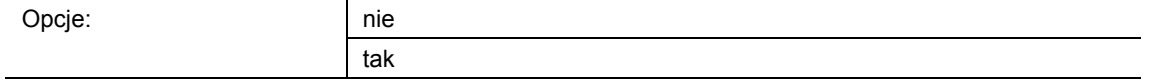

- nie:
	- Obiekt komunikacyjny "Mx: aktywacja trybu testowego" nie jest aktywowany.
- tak:
	- Obiekt komunikacyjny "Mx: aktywacja trybu testowego" jest aktywowany.

Ten parametr służy do aktywacji 1-bitowego obiektu komunikacyjnego "Mx: aktywacja trybu testowego". Jeśli obiekt otrzyma telegram wł., to wówczas tryb testowy zostaje aktywowany. Jeśli obiekt otrzyma telegram wył., tryb testowy zostaje dezaktywowany. Jeśli obiekt nie otrzyma telegramu wył., to wówczas po upływie 10 minut tryb testowy jest automatycznie dezaktywowany.

W trakcie trybu testowego dioda programowania czujnika ruchu wskazuje, że detekcja ruchu jest aktywna. Urządzenie pracuje niezależnie od jasności z czasem opóźnienia wynoszącym od 2 do 9 sekund.

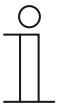

#### **Wskazówka**

Ten parametr można ustawić jedynie wtedy, gdy parametr "Tryb pracy" ustawiony jest na "Automatyczny", lub "Automatyczne wyłączanie".

#### **11.3.2.9 Stosowanie obiektu statusu aktuatora**

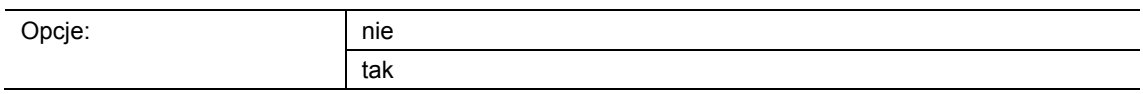

nie:

- Obiekt komunikacyjny "Mx: status aktuatora" nie jest aktywowany.
- tak:
	- Obiekt komunikacyjny "Mx: status aktuatora" jest aktywowany.

Ten parametr służy do aktywacji 1-bitowego obiektu komunikacyjnego "Mx: status aktuatora". Za pośrednictwem obiektu możliwe jest odebranie statusu np. aktuatora przełączającego. Jeśli aktuator zostanie wyłączony za pomocą polecenia centralnego, czujnik ruchu otrzyma stosowną informację za pośrednictwem obiektu "Mx: status aktuatora" i w efekcie bezpośrednio po czasie martwym będzie ponownie gotowy do włączenia.

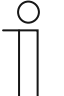

#### **Wskazówka**

Ten parametr można ustawić tylko wtedy, gdy parametr "Tryb pracy" nie jest ustawiony na "Monitorowanie".

### **11.3.2.10 Stosowanie obiektu statusu wł./wył. ręcznego**

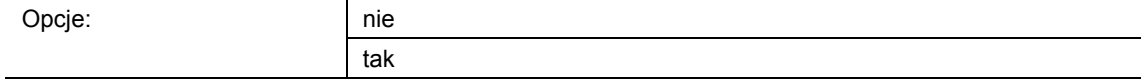

nie:

- Obiekt komunikacyjny "Mx: status wł./wył. ręcznego" nie jest aktywowany.
- tak:
	- Obiekt komunikacyjny "Mx: status wł./wył. ręcznego" jest aktywowany.

Ten parametr służy do aktywacji 1-bitowego obiektu komunikacyjnego "Mx: status wł./wył. ręcznego" (wyjście). Obiekt ten wysyła telegram WŁ., gdy czujnik ruchu jest dezaktywowany i możliwa jest tylko obsługa ręczna za pomocą przycisku zewnętrznego. W przypadku ustawienia czujnika na tryb automatyczny, za pośrednictwem obiektu wysłany zostanie telegram wył.

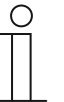

#### **Wskazówka**

Ten parametr można ustawić tylko wtedy, gdy parametr "Tryb pracy" nie jest ustawiony na "Monitorowanie", a parametr "Stosowanie obiektu 'Wejście przycisku zewnętrznego" ustawiony jest na "tak".

### **11.3.2.11 Czas martwy**

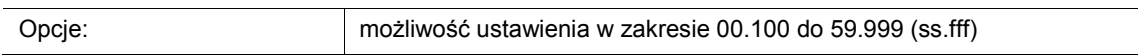

Ten parametr służy do ustawiania czasu martwego, który rozpocznie się po dezaktywowaniu czujnika ruchu na skutek upływu czasu opóźnienia lub telegramu wył. za pośrednictwem obiektów "Mx: przycisk zewnętrzny" lub "Mx: status aktuatora".

Jeśli w ciągu czasu martwego nie zostanie wykryty żaden ruch, wówczas nie dojdzie do natychmiastowej aktywacji czujnika. Czas martwy zostanie najpierw wydłużony o siedem sekund. Jeśli po wydłużonym czasie zostanie wykryty kolejny ruch, czujnik włączy się ponownie.

Jeśli podczas czasu martwego nie zostanie wykryty żaden ruch, po jego upływie czujnik będzie znowu gotowy do włączenia. Tego rodzaju zachowanie może być ważne przykładowo w sytuacji, gdy źródło światła ulegnie znacznemu ochłodzeniu i znajduje się w obszarze detekcji czujnika. Przy braku blokady mogłoby dojść do przypadkowego włączenia. Czas martwy służy do zapobiegania natychmiastowemu ponownemu włączeniu.

Przykład: Użytkownik wyłącza światło ręcznie i opuszcza pomieszczenie. Czas martwy zapobiega ponownemu włączeniu światła na skutek rozpoznania ruchu przy opuszczaniu pomieszczenia.

# **11.3.2.12 Wejście urządzenia dodatkowego uwzględnia czas martwy**

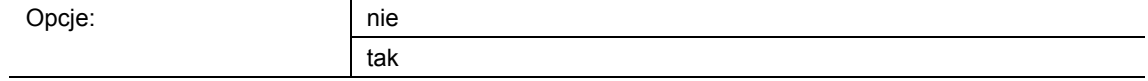

- nie:
	- Wejście urządzenia dodatkowego natychmiast przetwarza otrzymane polecenie. Czujnik reaguje niezwłocznie.
- tak:
	- Wejście urządzenia dodatkowego przetwarza otrzymane polecenie dopiero po upływie ustawionego czasu martwego. Czujnik reaguje z opóźnieniem (po upływie czasu martwego).

Ten parametr służy do definiowania, czy czujnik ruchu, w przypadku odebrania polecenia przełączenia za pośrednictwem wejścia urządzenia dodatkowego, ma włączyć światło bezpośrednio po upływie czasu martwego.

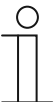

#### **Wskazówka**

Ten parametr można ustawić jedynie wtedy, gdy parametr "Rodzaj wyjścia" ustawiony jest na "Master", parametr "Wejście slave" ustawiony jest na "tak", a parametr "Tryb pracy" ustawiony jest na "Automatyczny" lub "Automatyczne włączanie".

#### **11.3.2.13 Nadpisywanie ustawień podczas pobierania**

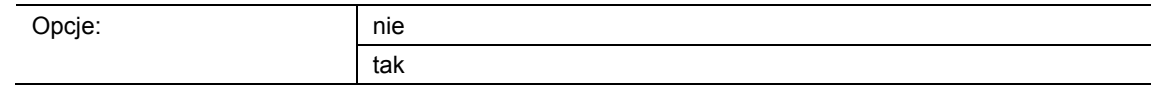

- nie:
	- Ustawienia nie zostaną nadpisane przy pobraniu aplikacji.
- tak:
	- Podczas procesu programowania czujnika wartości zmienione za pośrednictwem magistrali zostaną nadpisane przez wartości wstępnie ustawione w oprogramowaniu do parametryzacji.

Parametr służy do definiowania, czy w przypadku pobrania aplikacji aktualne ustawienia mają być nadpisane czy zachowane.

Nadpisywane są następujące parametry:

- "czas opóźnienia"
- "czas opóźnienia przy zredukowanej jasności"
- "próg jasności wewnętrznie (lx)"
- "próg jasności wewnętrznie (lx)"

### **11.3.2.14 Okno czasu monitorowania**

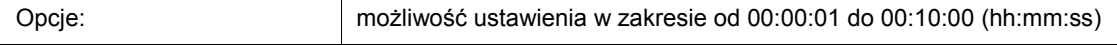

W trybie pracy "Monitorowanie" czujnik ruchu pracuje niezależnie od jasności. Za pomocą parametru ustawiane jest okno czasu, w którym następuje detekcja ruchu i wysłanie sygnału przełączenia.

W połączeniu z parametrem "Minimalna aktywność w oknie czasu monitorowania" definiowany jest ruch, jaki musi zostać wykryty, aby za pośrednictwem obiektu komunikacyjnego "Mx: monitorowanie" nastąpiło wysłanie telegramu na magistralę.

Przykład: Jeśli okno czasu wynosi 10 sekund, a minimalna aktywność 50 %, to wówczas w przypadku ruchu trwającego co najmniej 5 sekund czujnik wysyła telegram na magistralę.

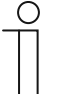

#### **Wskazówka**

Ten parametr można ustawić tylko wtedy, gdy parametr "Tryb pracy" jest ustawiony na "Monitorowanie".

Minimalną aktywność należy ustawić za pomocą parametru "Minimalna aktywność w oknie czasu monitorowania".

#### **11.3.2.15 Minimalna aktywność w oknie czasu monitorowania**

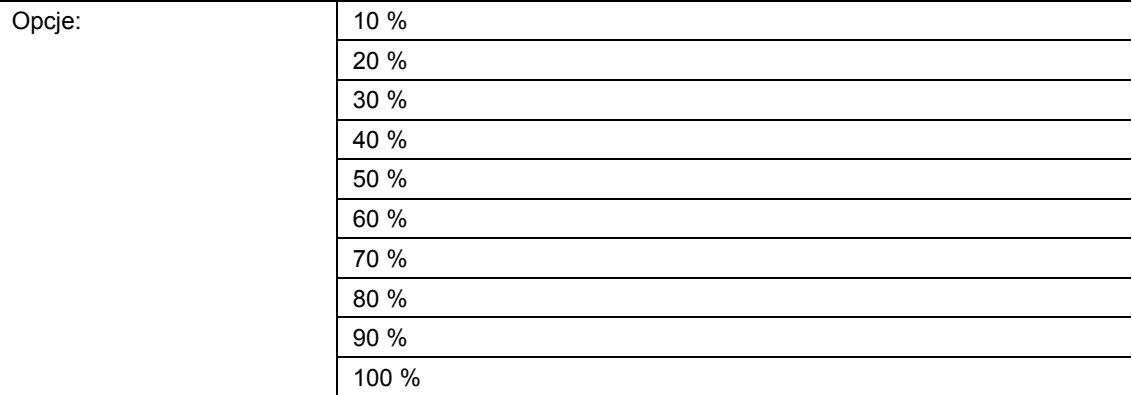

■ 10 % … 100 %:

Ten parametr służy do definiowania ruchu w obrębie okna czasu monitorowania, jaki musi zostać wykryty, aby czujnik ruchu wysłał sygnał przełączenia za pośrednictwem obiektu "Mx: monitorowanie".

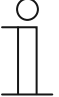

#### **Wskazówka**

Ten parametr można ustawić tylko wtedy, gdy parametr "Tryb pracy" jest ustawiony na "Monitorowanie".

Okno czasu monitorowania należy ustawić za pomocą parametru "Okno czasu monitorowania".

#### **11.3.3 Parametr "Jasność"**

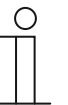

#### **Wskazówka**

Poniższe parametry można ustawić jedynie wtedy, gdy parametr "Tryb pracy" ustawiony jest na "Automatyczny" lub "Automatyczne włączanie", a parametr "Zastosowana jasność" nie jest ustawiony na "niezależnie od jasności". Parametr "Tryb pracy" można wywołać za pośrednictwem opcji **Rozszerzone ustawienia parametrów**.

#### **11.3.3.1 Stosowanie obiektu detekcji niezależnej od jasności**

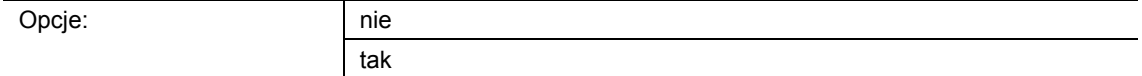

- nie:
	- Obiekt komunikacyjny "Mx: detekcja niezależna od jasności" nie jest aktywowany.
- tak:
	- Obiekt komunikacyjny "Mx: detekcja niezależna od jasności" jest aktywowany.

Ten parametr służy do aktywacji 1-bitowego obiektu komunikacyjnego "Mx: detekcja niezależna od jasności". Ten obiekt umożliwia przełączanie czujnika niezależnie od jasności.

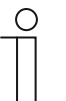

#### **Wskazówka**

Ten parametr można ustawić jedynie wtedy, gdy parametr "Zastosowana jasność" nie jest ustawiony na "niezależnie od jasności".

#### **11.3.3.2 Aktywacja detekcji niezależnej od jasności przez**

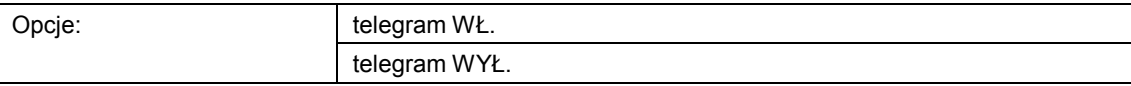

- telegram wł.:
	- Aktywacja funkcji za pomocą telegramu wł.
- telegram wył.:
	- Aktywacja funkcji za pomocą telegramu wył.

Ten parametr służy do definiowania, czy detekcja ruchu niezależna od jasności będzie aktywowana za pomocą telegramu wł. czy telegramu wył. Odebranie sygnału przełączenia następuje za pośrednictwem obiektu komunikacyjnego "Mx: detekcja niezależna od jasności".

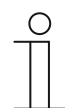

#### **Wskazówka**

Ten parametr można ustawić jedynie wtedy, gdy parametr "Stosowanie obiektu detekcji niezależnej od jasności" ustawiony jest na "tak".

# **11.3.3.3 Detekcja niezależna od jasności po przywróceniu napięcia magistrali**

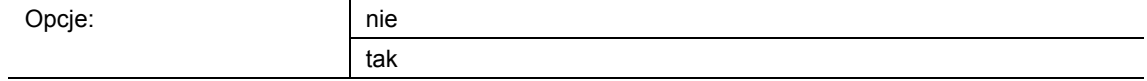

- nie:
	- Automatyczna dezaktywacja detekcji niezależnej od jasności po przywróceniu napięcia magistrali.
- tak:
	- Automatyczna aktywacja detekcji niezależnej od jasności po przywróceniu napięcia magistrali.

Jeśli po przywróceniu napięcia magistrali lub po resecie detekcja niezależna od jasności ma uruchomić się automatycznie, ten parametr musi być ustawiony na "tak". W przypadku wyboru opcji "nie", uruchomienie detekcji niezależnej od jasności po przywróceniu napięcia magistrali nie nastapi.

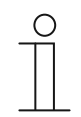

#### **Wskazówka**

Ten parametr można ustawić jedynie wtedy, gdy parametr "Stosowanie obiektu detekcji niezależnej od jasności" ustawiony jest na "tak".

#### **11.3.3.4 Wejście slave uwzględnia jasność**

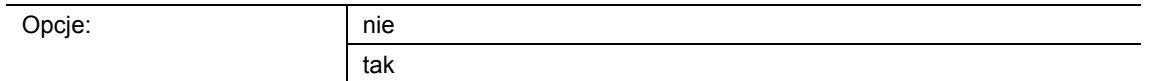

- nie:
	- Jeśli za pośrednictwem obiektu "Mx: slave" zostanie odebrany telegram WŁ., czujnik dokona przełączenia lub zresetowany zostanie czas opóźnienia. Czujnik przełączy się również wówczas, gdy zmierzona jasność znajdzie się powyżej progu jasności.
- tak:
	- Jeśli za pośrednictwem obiektu "Mx: slave" zostanie odebrany telegram WŁ., czujnik przełączy się tylko wtedy, gdy zmierzona jasność znajdzie się poniżej progu jasności.

Ten parametr służy do definiowania, czy w przypadku telegramów WŁ. za pośrednictwem obiektu komunikacyjnego "Mx: slave" zmierzona jasność będzie uwzględniana.

# **11.3.3.5 Zastosowana jasność**

Opcje

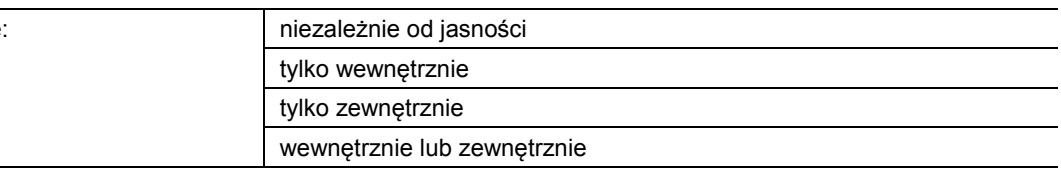

- niezależnie od jasności:
	- Czujnik wykrywa ruchy niezależnie od jasności i dokonuje przełączenia przy każdym ruchu.
- tylko wewnętrznie:
	- Czujnik stosuje zmierzoną przez siebie jasność i dokonuje przełączenia przy ruchu w przypadku nieosiągnięcia progu ustawionego za pomocą parametru "Próg jasności wewnętrznie (lx)".
- tylko zewnętrznie:
	- Obiekt komunikacyjny "Mx: zewnętrzna jasność" jest aktywowany.
	- Czujnik stosuje zmierzoną zewnętrznie jasność i dokonuje przełączenia przy ruchu w przypadku nieosiągnięcia progu ustawionego za pomocą parametru "Próg jasności zewnętrznie (lx)".
- wewnętrznie lub zewnętrznie:
	- Obiekt komunikacyjny "Mx: zewnętrzna jasność" jest aktywowany.
	- Czujnik stosuje wewnętrznie i zewnętrznie zmierzoną jasność. Urządzenie dokonuje przełączenia przy ruchu w przypadku nieosiągnięcia progu ustawionego za pomocą parametru "Próg jasności wewnętrznie (lx)" lub w przypadku nieosiągnięcia progu ustawionego za pomocą parametru "Próg jasności zewnętrznie (lx)".

Ten parametr służy do definiowania, czy czujnik stosuje zmierzoną samodzielnie lub zmierzoną zewnętrznie jasność, czy też wykrywa ruchy niezależnie od aktualnej jasności.

#### **11.3.3.6 Stosowanie obiektu wewnętrznego progu jasności**

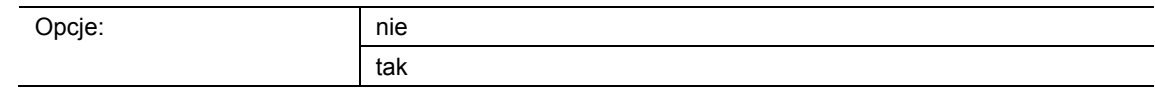

- nie:
	- Obiekt komunikacyjny "Mx: próg jasności wewnętrznie" nie jest aktywowany.
- tak:
	- Obiekt komunikacyjny "Mx: próg jasności wewnętrznie" jest aktywowany.

Ten parametr służy do aktywacji 2-bajtowego obiektu komunikacyjnego "Mx: próg jasności wewnętrznie". Przez ten obiekt można dostosować wewnętrzny próg jasności, przy którym nastąpi aktywacja czujnika ruchu. Wartośćprzesyłana jest w luksach.

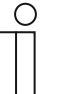

#### **Wskazówka**

Ten parametr można ustawić jedynie wtedy, gdy parametr "Zastosowana jasność" ustawiony jest na "tylko wewnętrznie" lub na "wewnętrznie lub zewnętrznie".

### **11.3.3.7 Stosowanie obiektu zewnętrznego progu jasności**

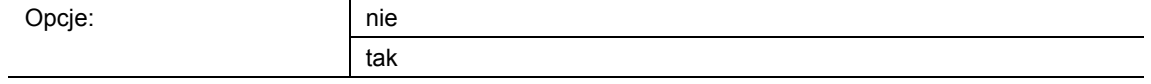

- nie:
	- Obiekt komunikacyjny "Mx: próg jasności zewnętrznie" nie jest aktywowany.
- tak:
	- Obiekt komunikacyjny "Mx: próg jasności zewnętrznie" jest aktywowany.

Ten parametr służy do aktywacji 2-bajtowego obiektu komunikacyjnego "Mx: próg jasności zewnętrznie". Przez ten obiekt można dostosować zewnętrzny próg jasności, przy którym nastąpi aktywacja czujnika ruchu. Wartośćprzesyłana jest w luksach.

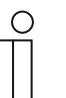

#### **Wskazówka**

Ten parametr można ustawić jedynie wtedy, gdy parametr "Zastosowana jasność" ustawiony jest na "tylko zewnętrznie" lub na "wewnętrznie lub zewnętrznie".

#### **11.3.3.8 Próg jasności zewnętrznie (lx)**

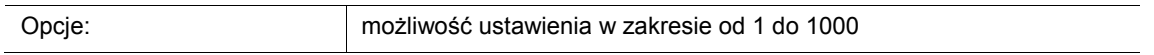

Ten parametr służy do ustawiania zewnętrznie zmierzonej wartości jasności, do której czujnik ruchu będzie dokonywał przełączenia. Detekcja ruchu następuje tylko w przypadku nieosiągnięcia progu jasności. Oznacza to, że telegram przełączenia jest wysyłany za pośrednictwem obiektu wyjściowego "Mx: ruch (master/slave)" tylko poniżej ustawionej wartości w luksach.

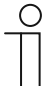

# **Wskazówka**

Ten parametr można ustawić jedynie wtedy, gdy parametr "Zastosowana jasność" ustawiony jest na "tylko zewnętrznie" lub na "wewnętrznie lub zewnętrznie".

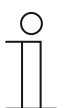

#### **Wskazówka**

Możliwa do ustawienia wartość graniczna jasności jest podana w danych technicznych urządzenia zewnętrznego.

# 11.3.4 Parametr "Przycisk zewnętrzny"

#### **Wskazówka**

Poniższe parametry można ustawić tylko wtedy, gdy parametr "Tryb pracy" nie jest ustawiony na "Monitorowanie". Parametr "Tryb pracy" można wywołać za pośrednictwem opcji **Rozszerzone ustawienia parametrów**.

#### **11.3.4.1 Stosowanie obiektu "Wejście przycisku zewnętrznego"**

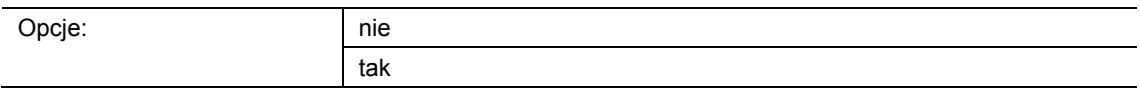

- nie:
	- Obiekt komunikacyjny "Mx: przycisk zewnętrzny" nie jest aktywowany.
- tak:
	- Obiekt komunikacyjny "Mx: przycisk zewnętrzny" jest aktywowany.

Ten parametr służy do aktywacji 1-bitowego obiektu komunikacyjnego "Mx: przycisk zewnętrzny". Ten obiekt umożliwia przełączanie czujnika z zewnętrznej lokalizacji. Obiekt służy przede wszystkim do wyłączania w trybie "Automatyczne włączanie" oraz do włączania w trybie "Automatyczne wyłączanie".

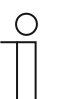

#### **Wskazówka**

Ten parametr można ustawić tylko wtedy, gdy parametr "Tryb pracy" jest ustawiony na "Automatyczny". W przypadku ustawienia "Automatyczne włączanie" lub "Automatyczne wyłączanie" obiekt "Mx: przycisk zewnętrzny" jest automatycznie aktywowany.

# **11.3.4.2 Przycisk zewnętrzny przełącza za pomocą**

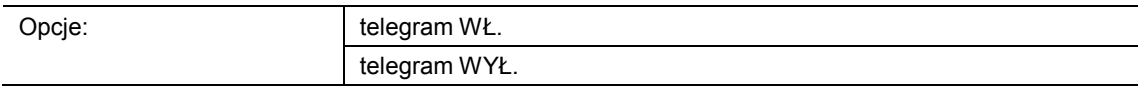

- telegram wł.:
	- Aktywacja czujnika za pomocą telegramu wł.
- telegram wył.:
	- Aktywacja czujnika za pomocą telegramu wył.

Ten parametr służy do definiowania, czy czujnik ruchu będzie aktywowany za pomocą telegramu wł. czy telegramu wył. Odebranie sygnału przełączenia następuje za pośrednictwem obiektu komunikacyjnego "Mx: przycisk zewnętrzny".

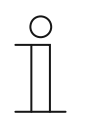

**Wskazówka** 

Ten parametr można ustawić jedynie wtedy, gdy parametr "Stosowanie obiektu 'Wejście przycisku zewnętrznego'" ustawiony jest na "tak".

### **11.3.4.3 Stosowanie obiektu "Wejście trybu ręcznego"**

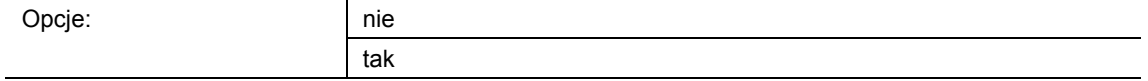

- nie:
	- Obiekt komunikacyjny "Mx: przełączanie trybu ręcznego" nie jest aktywowany.
- tak:
	- Obiekt komunikacyjny "Mx: przełączanie trybu ręcznego" jest aktywowany.

Ten parametr służy do aktywacji 1-bitowego obiektu komunikacyjnego "Mx: przełączanie trybu ręcznego" (wejście). W przypadku odebrania za pośrednictwem obiektu telegramu wł., następuje dezaktywacja detekcji ruchu, a przełączanie czujnika jest możliwe tylko ręcznie przez obiekt "Mx: przycisk zewnętrzny". Telegram wył. przełącza czujnik z powrotem na tryb automatyczny.

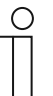

# **Wskazówka**

Ten parametr można ustawić jedynie wtedy, gdy parametr "Stosowanie obiektu 'Wejście przycisku zewnętrznego'" ustawiony jest na "tak".

#### **11.3.4.4 Aktywacja trybu ręcznego za pomocą**

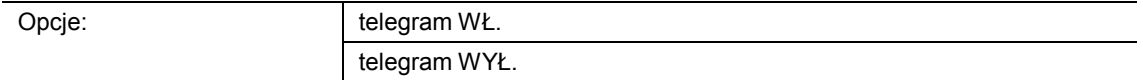

- telegram wł.:
	- Detekcja ruchu przez czujnik jest dezaktywowana za pomocą telegramu wł.
- telegram wył.:
	- Detekcja ruchu przez czujnik jest dezaktywowana za pomocą telegramu wył.

Ten parametr służy do definiowania, czy detekcja ruchu będzie dezaktywowana za pomocą telegramu wł. czy telegramu wył. Odebranie sygnału przełączenia następuje za pośrednictwem obiektu komunikacyjnego "Mx: przełączanie trybu ręcznego".

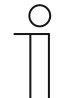

#### **Wskazówka**

Ten parametr można ustawić jedynie wtedy, gdy parametr "Stosowanie obiektu 'Wejście trybu ręcznego'" ustawiony jest na "tak".

# **11.3.5 Wybór czujnika**

# **11.3.5.1 Czułość czujnika 1/2**

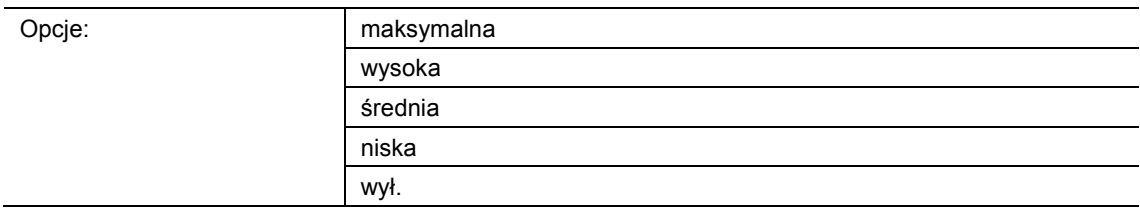

- maksymalna:
	- Najwyższa czułość. Ustawienie przy zwiększaniu zasięgu.
- wysoka:
	- Standardowa czułość dla pomieszczeń.
- średnia:
	- Zalecana czułość w przypadku mniejszych źródeł ciepła w polu widzenia czujnika.
- niska:
	- Zalecana czułość w przypadku większych źródeł ciepła w polu widzenia czujnika.
- wył.:
	- Czujnik jest dezaktywowany i nie wykrywa ruchu.

Ten parametr służy do definiowania czułości czujnika ruchu.

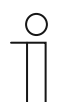

# **Wskazówka**

Zmiana zasięgu za pomocą czułości jest niemożliwa.

# **11.3.6 Aktywacja**

#### **11.3.6.1 Stosowanie obiektu aktywacji czujnika**

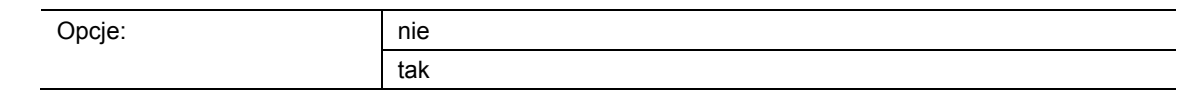

■ nie:

– Obiekt komunikacyjny "Mx: aktywacja ruchu" nie jest aktywowany.

tak:

- Obiekt komunikacyjny "Mx: aktywacja ruchu" jest aktywowany.

Ten parametr służy do aktywacji 1-bitowego obiektu komunikacyjnego "Mx: aktywacja ruchu". Ten obiekt umożliwia tymczasowe zablokowanie czujnika ruchu. Podczas blokady czujnik nie wysyła żadnych telegramów.

### **11.3.6.2 Opóźnienie aktywacji**

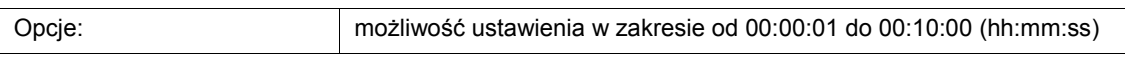

Po odebraniu telegramu aktywacji urządzenie zostanie aktywowane dopiero po upływie czasu opóźnienia. Ten parametr służy do ustawiania czasu opóźnienia.

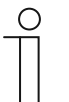

# **Wskazówka**

Ten parametr można ustawić tylko wtedy, gdy parametr "Tryb pracy" jest ustawiony na "Monitorowanie", a parametr "Stosowanie obiektu aktywacji czujnika" ustawiony jest na "tak".

Parametr "Tryb pracy" można wywołać za pośrednictwem opcji **Rozszerzone ustawienia parametrów**.

### **11.3.6.3 Aktywacja za pomocą**

Opcje: telegram WŁ telegram WYŁ.

- telegram wł.:
	- Urządzenie jest aktywowane za pomocą telegramu wł.
- telegram wył.:
	- Urządzenie jest aktywowane za pomocą telegramu wył.

W normalnym przypadku odebranie telegramu wł. (wartość "1") za pośrednictwem 1-bitowego obiektu komunikacyjnego "Mx: aktywacja ruchu" (wejście) powoduje aktywację czujnika, a w przypadku telegramu wył. (wartość "0") zablokowanie. Ten parametr umożliwia odwrócenie takiego zachowania.

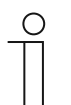

#### **Wskazówka**

Ten parametr można ustawić jedynie wtedy, gdy parametr "Obiekt aktywacji czujnika" ustawiony jest na "tak".

#### **11.3.6.4 Czujnik po przywróceniu napięcia magistrali jest**

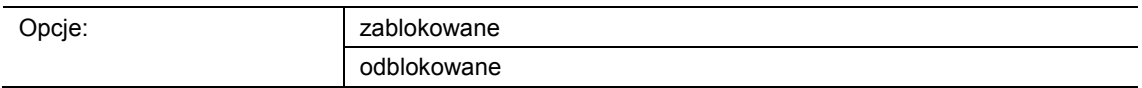

- zablokowany:
	- Urządzenie po przywróceniu napięcia magistrali jest zablokowane.
- aktywowany:
	- Urządzenie po przywróceniu napięcia magistrali jest aktywowane.

Jeśli po przywróceniu napięcia magistrali lub po resecie czujnik ruchu ma przełączyć się bezpośrednio na tryb automatyczny, należy ustawić ten parametr na "aktywowany". W przypadku wyboru opcji "zablokowany", czujnik po przywróceniu napięcia magistrali jest zablokowany i należy go aktywować dla trybu automatycznego przez obiekt "Mx: aktywacja ruchu".

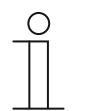

#### **Wskazówka**

Ten parametr można ustawić jedynie wtedy, gdy parametr "Obiekt aktywacji czujnika" ustawiony jest na "tak".

# **11.3.6.5 Po aktywacji wyjście**

Możliwe opcje są zależne od parametru "Tryb pracy".

# Opcje przy wyborze "Automatyczny", "Automatyczne wyłączanie" lub "Automatyczne **włączanie":**

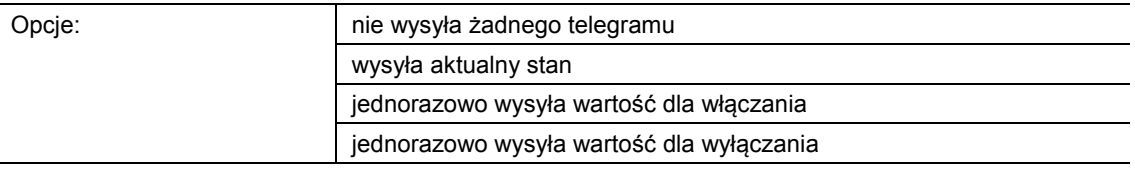

#### **Opcje przy wyborze "Monitorowanie":**

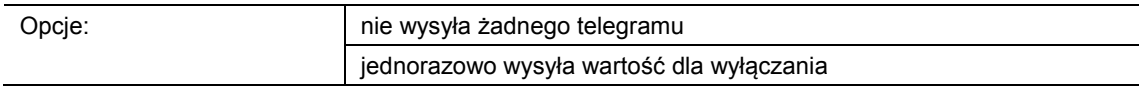

- nie wysyła żadnego telegramu:
	- W przypadku aktywacji nie jest wysyłany żaden telegram.
- wysyła aktualny stan:
	- W przypadku aktywacji czujnik sprawdza, czy ruch istnieje i czy jasność znajduje się poniżej progu jasności. Jeżeli oba warunki są spełnione, urządzenie wysyła jednorazowo telegram włączenia. Jeżeli spełniony jest tylko jeden warunek lub niespełniony jest żaden, urządzenie wysyła telegram wyłączenia.
- jednorazowo wysyła wartość dla włączania:
	- W przypadku aktywacji jednorazowo wysyłana jest wartość ustawiona za pomocą parametru "Wartość dla włączania".
- jednorazowo wysyła wartość dla wyłączania:
	- W przypadku aktywacji jednorazowo wysyłana jest wartość ustawiona za pomocą parametru "Wartość dla wyłączania".

Ten parametr służy do definiowania wartości, jaka zostanie wysłana na magistralę po aktywacji urządzenia.

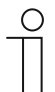

#### **Wskazówka**

Ten parametr można ustawić jedynie wtedy, gdy parametr "Obiekt aktywacji czujnika" ustawiony jest na "tak".

# **11.3.6.6 Po blokadzie wyjście**

Możliwe opcje są zależne od parametru "Tryb pracy".

# Opcje przy wyborze "Automatyczny", "Automatyczne wyłączanie" lub "Automatyczne **włączanie":**

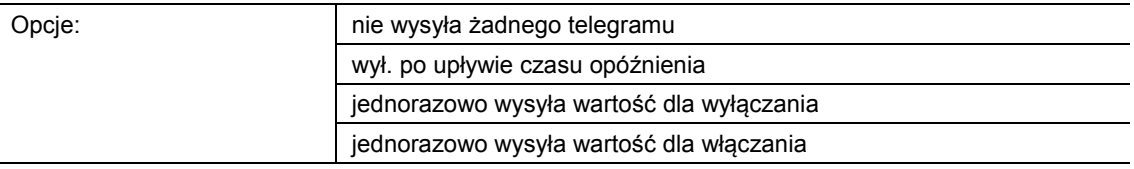

#### **Opcje przy wyborze "Monitorowanie":**

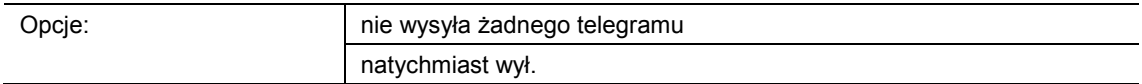

- nie wysyła żadnego telegramu:
	- W przypadku blokady nie jest wysyłany żaden telegram.
- wył. po upływie czasu opóźnienia:
	- W przypadku blokady resetowany jest czas opóźnienia. Po upływie na nowo rozpoczętego czasu opóźnienia czujnik wysyła wartość ustawioną za pomocą parametru "Wartość dla wyłączania".
- jednorazowo wysyła wartość dla wyłączania:
	- W przypadku blokady jednorazowo wysyłana jest wartość ustawiona za pomocą parametru "Wartość dla wyłączania".
- jednorazowo wysyła wartość dla włączania:
	- W przypadku blokady jednorazowo wysyłana jest wartość ustawiona za pomocą parametru "Wartość dla włączania".
- natychmiast wył. (można ustawić tylko wówczas, gdy "Tryb pracy" ustawiony jest na "Monitorowanie"):
	- W przypadku blokady wysyłany jest telegram wyłączenia za pośrednictwem obiektu wyjściowego.

Ten parametr służy do definiowania wartości, jaka zostanie wysłana na magistralę po zablokowaniu urządzenia.

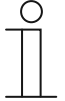

#### **Wskazówka**

Ten parametr można ustawić jedynie wtedy, gdy parametr "Obiekt aktywacji czujnika" ustawiony jest na "tak".

### **11.4 Aplikacja "rejestracja jasności"**

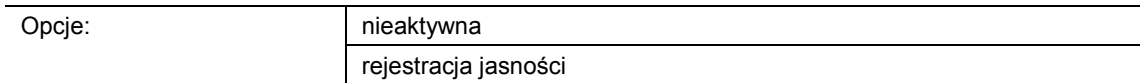

# nieaktywna:

- Aplikacja jest nieaktywna.
- rejestracja jasności:
	- Aplikacja jest aktywna.

Ta aplikacja służy do definiowania parametrów na potrzeby rejestrowania i monitorowania jasności.

Dostępne są następujące wyjściowe obiekty komunikacyjne:

- "BR: jasność"
- "BR: alarm"

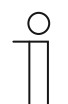

#### **Wskazówka**

Parametry dla aplikacji "Rejestracja jasności" można wywołać za pośrednictwem opcji **Parametry ogólne** i **Parametry rozszerzone**.

#### **11.4.1 Parametry ogólne**

#### **11.4.1.1 Wysyłanie jasności co (hh:mm:ss)**

Opcje: możliwość ustawienia w zakresie od 00:00:05 do 18:12:15 (hh:mm:ss)

Ten parametr służy do ustawiania, jak często zmierzone wartości jasności są wysyłane na magistralę.

# **11.4.1.2 Stosowanie obiektu LED**

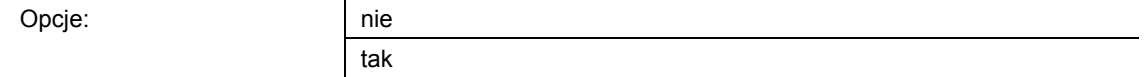

- nie:
	- Obiekt komunikacyjny "BR: LED" nie jest aktywowany.
- tak:
	- Obiekt komunikacyjny "BR: LED" jest aktywowany.

Ten parametr służy do aktywacji 1-bitowego obiektu komunikacyjnego "BR: LED" (wejście). Za pomocą tego obiektu można włączać i wyłączać diodę programowania.

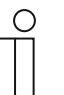

#### **Wskazówka**

Za pośrednictwem obiektu komunikacyjnego następuje tylko przełączanie LED. Urządzenie nie przechodzi przez to w tryb programowania.

#### **11.4.1.3 Korekta jasności wewnętrznej**

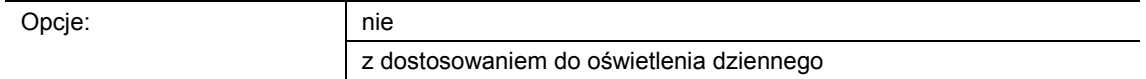

- nie:
	- Wewnętrzny czujnik jasności nie jest kalibrowany.
- z dostosowaniem do oświetlenia dziennego
	- Wewnętrzny czujnik jasności jest kalibrowany.

Ten parametr służy do definiowania, czy czułość czujnika jasności będzie dostosowywana do oświetlenia dziennego. W przypadku ustawienia "z dostosowaniem oświetlenia dziennego" następuje aktywacja obiektu komunikacyjnego "BR: dostosowanie jasności (oświetlenie dzienne)".

Korekta jasności jest stosowana przede wszystkim dla aplikacji "Czujnik".

# **11.4.1.4 Wyświetlanie rozszerzonych parametrów**

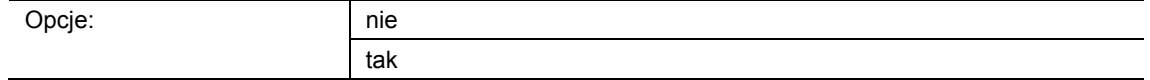

■ nie:

– Wyświetlane są tylko najważniejsze parametry służące do rejestracji jasności.

■ tak:

– Wyświetlane są rozszerzone parametry, również te, które w większości wypadków są niepotrzebne.

Parametr aktywuje dodatkowe funkcje w punkcie **Rozszerzone parametry**.

### **11.4.2 Rozszerzone parametry**

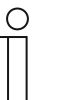

#### **Wskazówka**

Poniższe parametry można ustawić jedynie wtedy, gdy parametr "Wyświetlanie rozszerzonych parametrów" ustawiony jest na "tak". Parametr ten można wywołać za pomocą opcji **Parametry ogólne**.

#### **11.4.2.1 Stosowanie jasności wewnętrznej**

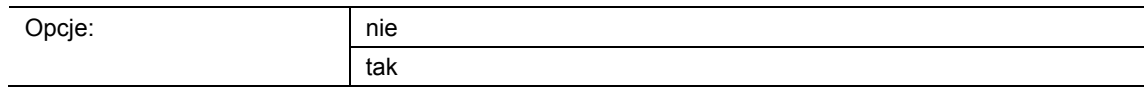

■ nie:

– – Wewnętrzny czujnik jasności nie jest wykorzystywany. Wartości jasności muszą w tym wypadku być wysyłane przez zewnętrzne czujniki jasności.

■ tak:

– Wewnętrzny czujnik jasności wykorzystywany jest jako nadajnik wartości dla różnych aplikacji czujnika. Parametr jest aktywny tylko w tej aplikacji.

Parametr służy do definiowania stosowanej wartości jasności czujnika wewnętrznego.

# **11.4.2.2 Liczba zewnętrznych obiektów pomiaru jasności**

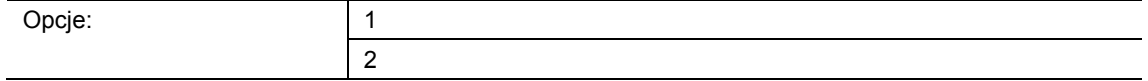

- 1:
	- Aktywowany jest tylko obiekt komunikacyjny "BR: zewnętrzna jasność 1".
- 2:
	- Oprócz obiektu komunikacyjnego "BR: zewnętrzna jasność 1" aktywowany jest obiekt "BR: zewnętrzna jasność 2".

Można podłączyć do dwóch zewnętrznych czujników jasności. Obiekty komunikacyjne "BR: zewnętrzna jasność 1/2" (wejście) umożliwiają odbiór wartości jasności czujników zewnętrznych. Wartości jasności wewnętrznych czujników jasności nie są stosowane.

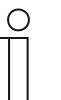

#### **Wskazówka**

Ten parametr można ustawić jedynie wtedy, gdy parametr "stosowanie jasności wewnętrznej" ustawiony jest na "nie".

#### **11.4.2.3 Ustawianie jasności wewnętrznej**

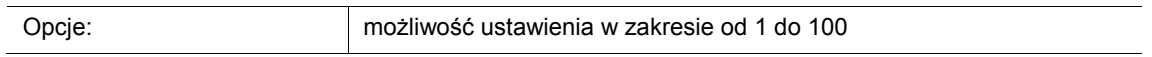

Parametr umożliwia ustawianie wartości jasności czujnika wewnętrznego na wartość wyższą, równą lub mniejszą od wartości czujników zewnętrznych. Ustalona wartość będzie potem stosowana do określania natężenia oświetlenia. Wprowadzenie w procentach.

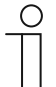

### **Wskazówka**

Suma wszystkich wartości ważonych nie może przekraczać wartości "100". Przykład:

Ustawienie czujnika wewnętrznego: 50 %

Ustawienie czujnika zewnętrznego 1: 30 %

Ustawienie czujnika zewnętrznego 2: 20 %

Ustawienie ogółem: 100 %

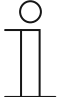

#### **Wskazówka**

Ten parametr można ustawić jedynie wtedy, gdy parametr "stosowanie jasności wewnętrznej" ustawiony jest na "tak" i parametr "liczba zewnętrznych obiektów pomiaru jasności" na "1" lub "2".

# **11.4.2.4 Ustawianie jasności zewnętrznej 1**

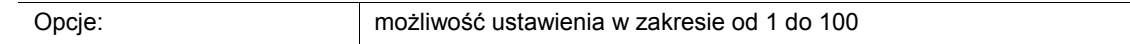

Parametr umożliwia ustawianie wartości jasności pierwszego czujnika zewnętrznego na wartość wyższą, równą lub mniejszą od wartości czujnika wewnętrznego i/lub zewnętrznego. Ustalona wartość będzie potem stosowana do określania natężenia oświetlenia. Wprowadzenie w procentach.

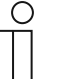

#### **Wskazówka**

Suma wszystkich wartości ważonych nie może przekraczać wartości "100". Przykład: Ustawienie czujnika wewnętrznego: 50 %

Ustawienie czujnika zewnętrznego 1: 30 % Ustawienie czujnika zewnętrznego 2: 20 % Ustawienie ogółem: 100 %

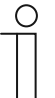

#### **Wskazówka**

Ten parametr można ustawić jedynie wtedy, gdy parametr "liczba zewnętrznych obiektów pomiaru jasności" ustawiony jest na "1" lub "2".

#### **11.4.2.5 Ustawianie jasności zewnętrznej 2**

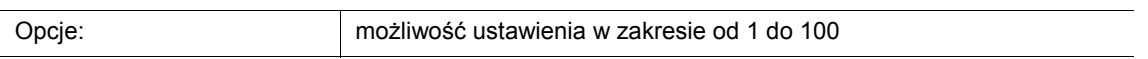

Parametr umożliwia ustawianie wartości jasności drugiego czujnika zewnętrznego na wartość wyższą, równą lub mniejszą od wartości czujnika wewnętrznego i/lub pierwszego czujnika zewnętrznego. Ustalona wartość będzie potem stosowana do określania natężenia oświetlenia. Wprowadzenie w procentach.

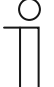

#### **Wskazówka**

Ten parametr można ustawić jedynie wtedy, gdy parametr "liczba zewnętrznych obiektów pomiaru jasności" ustawiony jest na "2".

### **11.4.2.6 Wyjście jasności wysyła**

Opcje: cyklicznie cyklicznie i w razie zmiany wartości

- cyklicznie:
	- Wartość jasności jest wysyłana w stałych odstępach czasu.
- cyklicznie i w razie zmiany wartości:
	- Wartość jasności jest wysyłana w stałych odstępach czasu lub przy każdej zmianie wartości jasności.

Parametr umożliwia wysyłanie wartości jasności w stałych odstępach czasu lub również w razie zmiany wartości. Odstęp czasu jest ustawiany parametrem "czas cyklu do kontroli jasności".

**11.4.2.7 Różnica jasności do natychmiastowego wysłania (%)** 

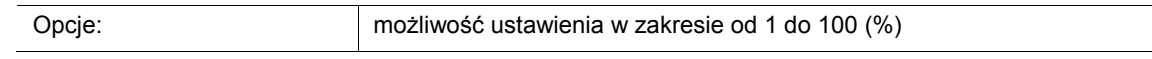

Parametr służy do definiowania wielkości zmiany jasności, przy której kolejna wartość jasności zostanie wysłana za pomocą obiektu "BR: wyjście". Wprowadzenie w procentach.

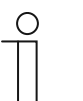

#### **Wskazówka**

Ten parametr można ustawić jedynie wtedy, gdy parametr "wyjście jasności wysyła" ustawiony jest na "cyklicznie i w razie zmiany wartości".

#### **11.4.2.8 Czas cyklu do kontroli jasności**

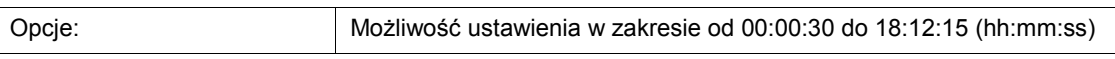

Wartości jasności funkcji kontroli jasności są cyklicznie wysyłane na magistralę.

Parametr służy do definiowania odstępu czasu, od którego telegramy zostaną ponownie wysłane.

# **11.4.2.9 Objekt alarmowy**

Opcje:

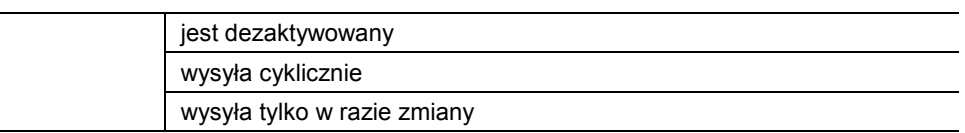

- jest dezaktywowany:
	- Obiekt komunikacyjny "BR: alarm" nie jest aktywowany.
- wysyła cyklicznie:
	- Aktywowany jest obiekt komunikacyjny "BR: alarm". Telegramy są cyklicznie wysyłane na magistralę.
- wysyła tylko w razie zmiany:
	- Aktywowany jest obiekt komunikacyjny "BR: alarm". Wysyłanie telegramów będzie mieć miejsce jedynie w przypadku zmiany wartości jasności.

Ten parametr służy do aktywacji 1-bitowego obiektu komunikacyjnego "BR: alarm" (wyjście). Jeśli w ciągu czasu cyklu dla kontroli jasności żaden telegram nie zostanie odebrany przez zewnętrzne czujniki jasności, obiekt "BR: alarm" wyśle telegram WŁ.

Jeśli telegramy będą cyklicznie odbierane przez zewnętrzne czujniki jasności, obiekt "BR: alarm" wyśle telegram WYŁ.

#### **11.4.2.10 Nadpisywanie ustawień podczas pobierania**

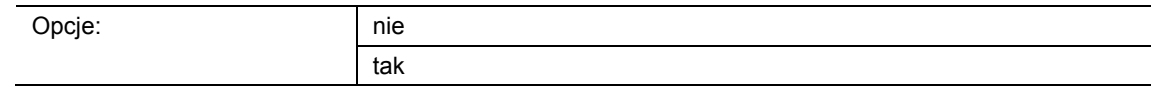

■ nie:

- Ustawienia nie zostaną nadpisane przy pobraniu aplikacji.
- tak:
	- Podczas procesu programowania czujnika wartości zmienione za pośrednictwem magistrali zostaną nadpisane przez wartości wstępnie ustawione w oprogramowaniu do parametryzacji.

Parametr służy do definiowania, czy w przypadku pobrania aplikacji aktualne ustawienia mają być nadpisane czy zachowane.

Nadpisywany jest parametr "korekta wewnętrznej jasności".

Notatki

# 12 Notatki

# 13 Indeks

# **A**

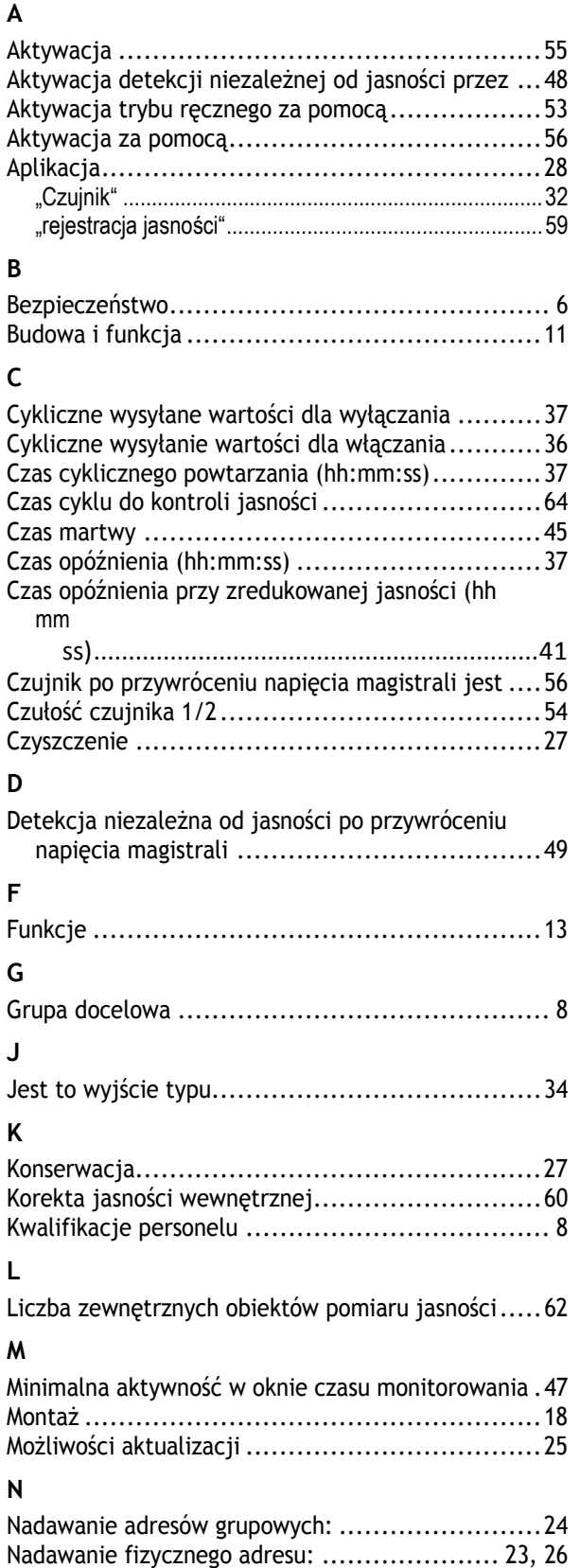

# **O**

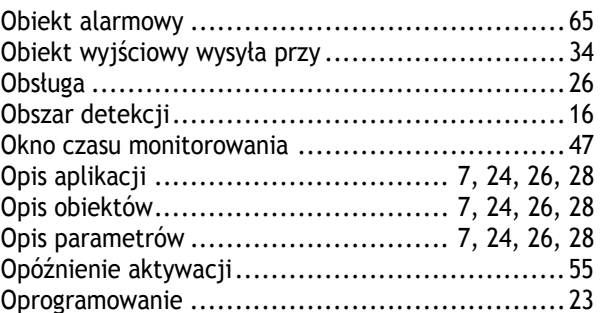

# **P**

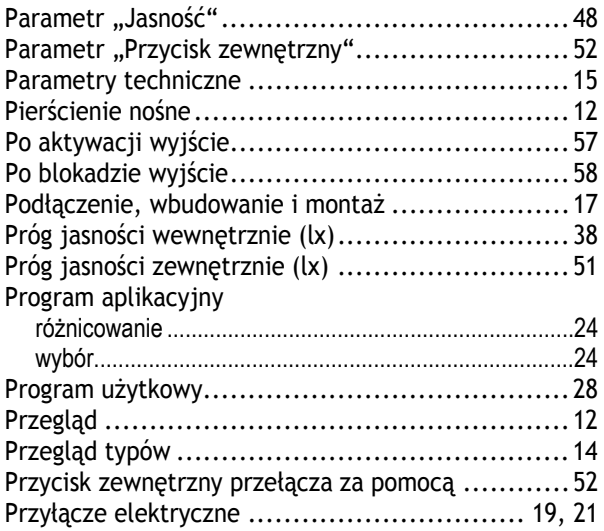

# **R**

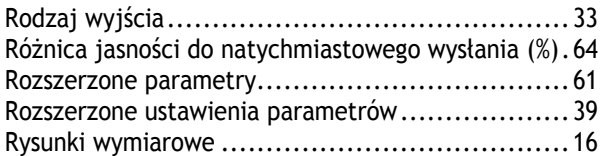

# **S**

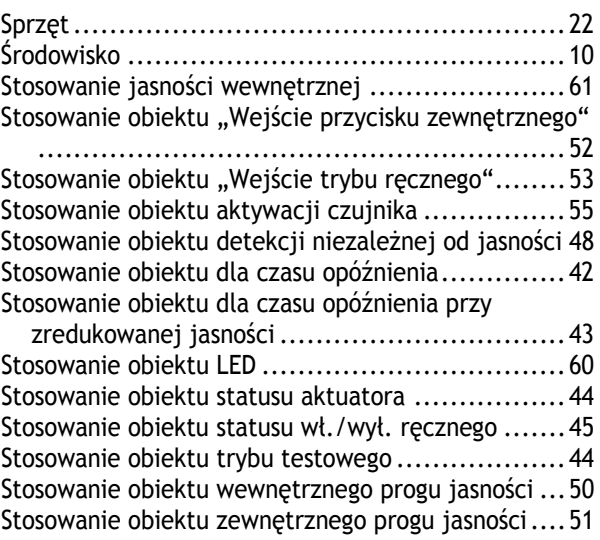

Nadpisywanie ustawień podczas pobierania ...... 46, 65 Notatki ...................................................... 66

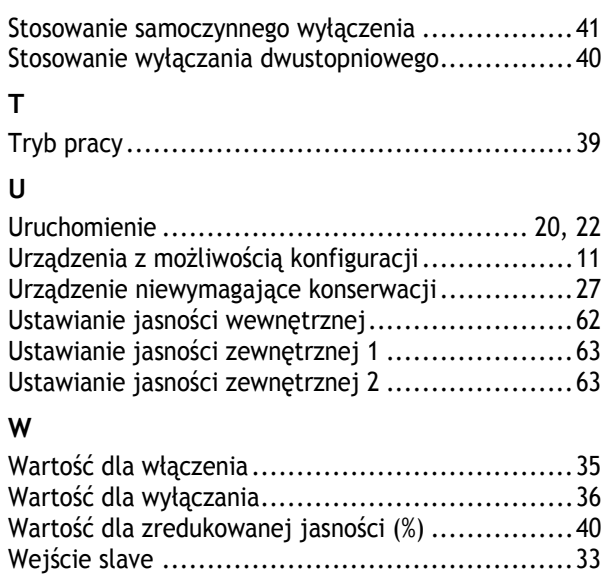

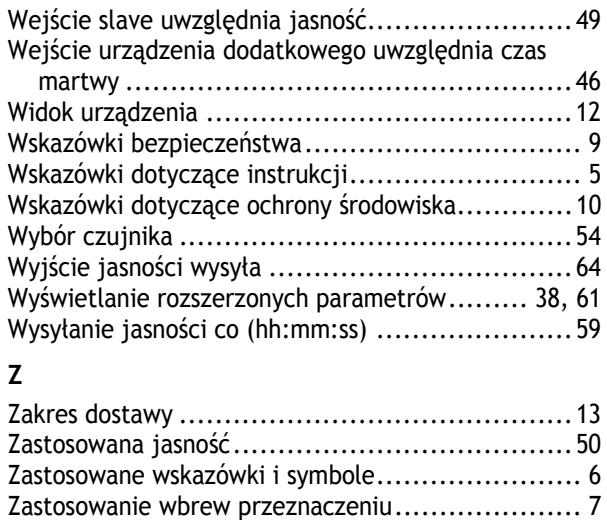

Zastosowanie zgodne z przeznaczeniem ................ 7

#### Przedsiębiorstwo Grupy ABB

#### **Busch-Jaeger Elektro GmbH**  Postfach 58505 Lüdenscheid

Freisenbergstraße 2

58513 Lüdenscheid

**www.BUSCH-JAEGER.com**  info.bje@de.abb.com

#### **Centralny dział dystrybucji:**  Tel.: +49 2351 956-1600 Faks: +49 2351 956-1700

#### Wskazówka

W każdej chwili zastrzegamy sobie możliwość zmian technicznych oraz zmian treści niniejszej broszury bez uprzedzenia. Przy zamawianiu obowiązują uzgodnione szczegółowo dane. ABB nie przejmuje

odpowiedzialności za ewentualne błędy lub niekompletność niniejszej broszury.

Zastrzegamy sobie wszelkie prawa do niniejszej broszury i zawartych w niej tematów i ilustracji. Powielanie, podawanie do wiadomości osobom trzecim oraz wykorzystywanie treści, również we fragmentach, jest zabronione bez uprzedniej pisemnej zgody ABB.